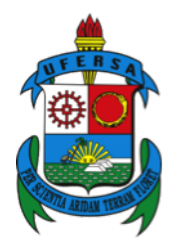

UNIVERSIDADE FEDERAL RURAL DO SEMI-ÁRIDO UNIVERSIDADE DO ESTADO DO RIO GRANDE DO NORTE PROGRAMA DE PÓS-GRADUAÇÃO EM CIÊNCIA DA COMPUTAÇÃO

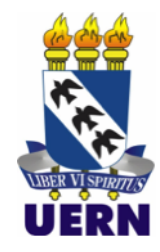

## FRANCISCO TAILÂNIO DE MACEDO

# SMARTORTHOS: FERRAMENTA COMPUTACIONAL DE APOIO AO PLANEJAMENTO CIRÚRGICO DE FIXAÇÃO DE PARAFUSOS PEDICULARES COM AVALIAÇÃO DA QUALIDADE ÓSSEA

MOSSORÓ

### FRANCISCO TAILÂNIO DE MACEDO

# SMARTORTHOS: FERRAMENTA COMPUTACIONAL DE APOIO AO PLANEJAMENTO CIRÚRGICO DE FIXAÇÃO DE PARAFUSOS PEDICULARES COM AVALIAÇÃO DA QUALIDADE ÓSSEA

Dissertação apresentada ao Programa de Pós-Graduação em Ciência da Computação - associação ampla entre a Universidade do Estado do Rio Grande do Norte e a Universidade Federal Rural do Semi-Árido, para a obtenção do título de Mestre em Ciência da Computação.

Orientador: Prof. Dr. Francisco Milton Mendes Neto- Universidade Federal Rural do Semi-Árido - UFERSA

Coorientador: Prof. Dr. Alex Sandro De Araujo Silva- Universidade Federal Rural do Semi-Árido - UFERSA

© Todos os direitos estão reservados a Universidade do Estado do Rio Grande do Norte. O conteúdo desta obra é de inteira responsabilidade do(a) autor(a), sendo o mesmo, passível de sanções administrativas ou penais, caso sejam infringidas as leis que regulamentam a Propriedade Intelectual, respectivamente, Patentes: Lei n° 9.279/1996 e Direitos Autorais: Lei n° 9.610/1998. A mesma poderá servir de base literária para novas pesquisas, desde que a obra e seu(a) respectivo(a) autor(a) sejam devidamente citados e mencionados os seus créditos bibliográficos.

### Catalogação da Publicação na Fonte. Universidade do Estado do Rio Grande do Norte.

M141s Macedo, Francisco Tailânio de SmartOrthos: Ferramenta Computacional de Apoio ao Planejamento Cirúrgico de Fixação de Parafusos Pediculares com Avaliação da Qualidade Óssea. / Francisco Tailânio de Macedo. - Mossoró - RN, 2021. 78p. Orientador(a): Prof. Dr. Francisco Milton Mendes Neto.

Coorientador(a): Prof. Dr. Alex Sandro De Araujo Silva. Dissertação (Mestrado em Programa de Pós-Graduação em Ciência da Computação). Universidade do Estado do Rio Grande do Norte.

1. Parafuso Pedicular. 2. Planejamento Cirúrgico. 3. Tomografia Computadorizada. I. Mendes Neto, Francisco Milton. II. Universidade do Estado do Rio Grande do Norte. III. Título.

O serviço de Geração Automática de Ficha Catalográfica para Trabalhos de Conclusão de Curso (TCC´s) foi desenvolvido pela Diretoria de Informatização (DINF), sob orientação dos bibliotecários do SIB-UERN, para ser adaptado às necessidades da comunidade acadêmica UERN.

### FRANCISCO TAILÂNIO DE MACEDO

## SMARTORTHOS: FERRAMENTA COMPUTACIONAL DE APOIO AO PLANEJAMENTO CIRÚRGICO DE FIXAÇÃO DE PARAFUSOS PEDICULARES COM AVALIAÇÃO DA QUALIDADE ÓSSEA

Dissertação apresentada ao Programa de Pós-Graduação em Ciência da Computação para a obtenção do título de Mestre em Ciência da Computação.

Aprovada em: 14 de Setembro de 2021

#### BANCA EXAMINADORA

Prof. Dr. Francisco Milton Mendes Neto-Universidade Federal Rural do Semi-Árido - UFERSA Presidente

Prof. Dr. Alex Sandro De Araujo Silva- Universidade Federal Rural do Semi-Árido - UFERSA Primeiro Membro

Prof. Dra. Cicilia Raquel Maia Leite- Universidade do Estado do Rio Grande do Norte - UERN Segundo Membro

Prof. Dra. Cecilia Dias Flores- Universidade Federal de Ciências da Saúde de Porto Alegre - UFCSPA Terceiro Membro

À minha família, por sua capacidade de acreditar em mim e investir em mim. Mãe, seu cuidado e dedicação foi que deram suporte para seguir em frente. Pai, sua presença e seus conselhos me trouxeram segurança e certeza de que não estou sozinho nessa caminhada.

#### AGRADECIMENTOS

Acima de tudo, agradeço a Deus por ter me dado força e saúde para ultrapassar os obstáculos durante essa jornada.

Aos meus pais Francisco Alenizio e Francisca Albenira e às minhas irmãs Maria Atais e Maria Thainara, pelos conselhos, carinhos, momentos de descontração e apoio que foram determinantes para o sucesso deste trabalho.

Ao meu orientador, Prof. Francisco Milton Mendes Neto, pela amizade e orientação fornecida durante todas as etapas do projeto, sempre indicando novos caminhos e soluções que foram essenciais para elaboração deste trabalho. Agradeço pela confiança de acreditar na minha capacidade desde a graduação e por incentivar a buscar mais conhecimento. Obrigado pelas oportunidades que me fizeram evoluir e tornar o profissional que sou hoje.

Ao meu co-orientador, Prof. Alex Sandro de Araújo Silva, pela amizade e por compartilhar preciosos conhecimentos, que foram imprescindíveis para a construção deste trabalho. Por está sempre disposto a ajudar, trazendo ideias que engrandeceram este trabalho. Obrigado pela confiança depositada em mim.

Aos meus amigos que sempre me encorajaram e deram suporte com conselhos e palavras de incentivo, que me fizeram acreditar na minha capacidade de superar os desafios encontrados durante essa jornada.

Aos meus colegas de curso, que trilharam esse caminho ao meu lado, compartilhando as dificuldades e momentos de alegria, sempre dando apoio e conselhos que tornaram essa jornada mais fácil e prazerosa. Ao Programa de Pós-Graduação em Ciência da Computação UFERSA/UERN e todos os seus componentes, por todo o suporte que foi essencial para a realização deste trabalho.

À CAPES, pelo apoio financeiro que viabilizou a realização deste trabalho.

Por fim, a todos que de alguma maneira contribuíram para minha formação, o meu muito obrigado.

## EPÍGRAFE

"A boa sorte muitas vezes acontece quando a oportunidade se encontra com o preparo."

(Thomas Edison)

#### RESUMO

No campo da cirurgia espinhal, é comum o uso da técnica de fixação de parafuso pedicular para a estabilização da coluna toracolombar em uma variedade de indicações, como a promoção da fusão óssea, a correção da deformidade ou a fixação de fraturas vertebrais. Assim como todos os procedimentos cirúrgicos, na fixação de parafusos pediculares também existe o risco de ocorrerem complicações após a cirurgia. As principais complicações são a falha na fixação e o mau posicionamento do parafuso. O sucesso desse tipo de cirurgia depende da fusão do parafuso ao osso vertebral, assim, a falha da fixação do parafuso pode transformar a cirurgia em um fracasso e causar dor crônica, sendo necessário uma nova cirurgia de correção. O mau posicionamento do parafuso acontece quando o parafuso rompe a parede do pedículo da vértebra, isso acaba trazendo riscos ao paciente por conta da proximidade com a medula espinhal. O cirurgião tem a responsabilidade de fazer uma análise do caso em busca de evitar que essas complicações ocorram, neste contexto, um bom planejamento pré-operatório é fundamental para reduzir o risco de falha de fixação e do mau posicionamento do parafuso. Desta forma, o objetivo desta dissertação é a concepção do *SmartOrthos*, uma ferramenta de planejamento pré-operatória, que possibilita determinar trajetórias dos parafusos, avaliar a qualidade óssea dessas trajetórias, através das propriedades biomecânicas do osso determinadas por meio de imagens de tomografia computadorizada, compará-las em termos de qualidade óssea e de posicionamento através de imagens e de modelos 3D. E ao final do planejamento a ferramenta gera um relatório contendo todas as informações do procedimento cirúrgico. Para a validação realizou-se a apresentação e a aplicação da ferramenta com dois cirurgiões especialistas em ortopedia e traumatologia. Para recolher as informações foi formulado um questionário seguindo a metodologia TAM. Os resultados demonstram que a ferramenta pode ser utilizada para apoiar o planejamento da fixação de parafusos pediculares e que também pode ajudar a reduzir o risco de ocorrerem complicações.

Palavras-chave: Parafuso Pedicular. Planejamento Cirúrgico. Tomografia Computadorizada.

#### **ABSTRACT**

In the field of spinal surgery, the use of the pedicle screw fixation technique for stabilization of the thoracolumbar spine is common in a variety of indications, such as promoting bone fusion, correction of deformity or fixation of vertebral fractures. As with all surgical procedures, when fixing pedicle screws there is also a risk of complications after surgery. The main complications are failure in fixation and poor positioning of the screw. The success of this type of surgery depends on the fusion of the screw to the vertebral bone, thus, failure of the screw fixation can turn the surgery into a failure and cause chronic pain, requiring a new correction surgery. Misplacement of the screw happens when the screw breaks the pedicle wall of the vertebra, which ends up bringing risks to the patient due to its proximity to the spinal cord. The surgeon is responsible for analyzing the case in order to prevent these complications from occurring, in this context, a good preoperative planning is essential to reduce the risk of fixation failure and screw malpositioning. Thus, the objective of this dissertation is the conception of *SmartOrthos*, a preoperative planning tool, which makes it possible to determine screw trajectories, assess the bone quality of these trajectories, through the biomechanical properties of the bone determined by means of images of computed tomography, compare them in terms of bone quality and positioning through images and 3D models. And at the end of planning, the tool generates a report containing all information about the surgical procedure. For validation, the tool was presented and applied with two surgeons specializing in orthopedics and traumatology. To collect the information, a questionnaire was formulated following the TAM methodology. The results demonstrate that the tool can be used to support pedicle screw fixation planning and that it can also help to reduce the risk of complications.

Keywords: Pedicle Screw. Surgical Planning. Computed Tomography.

## LISTA DE ILUSTRAÇÕES

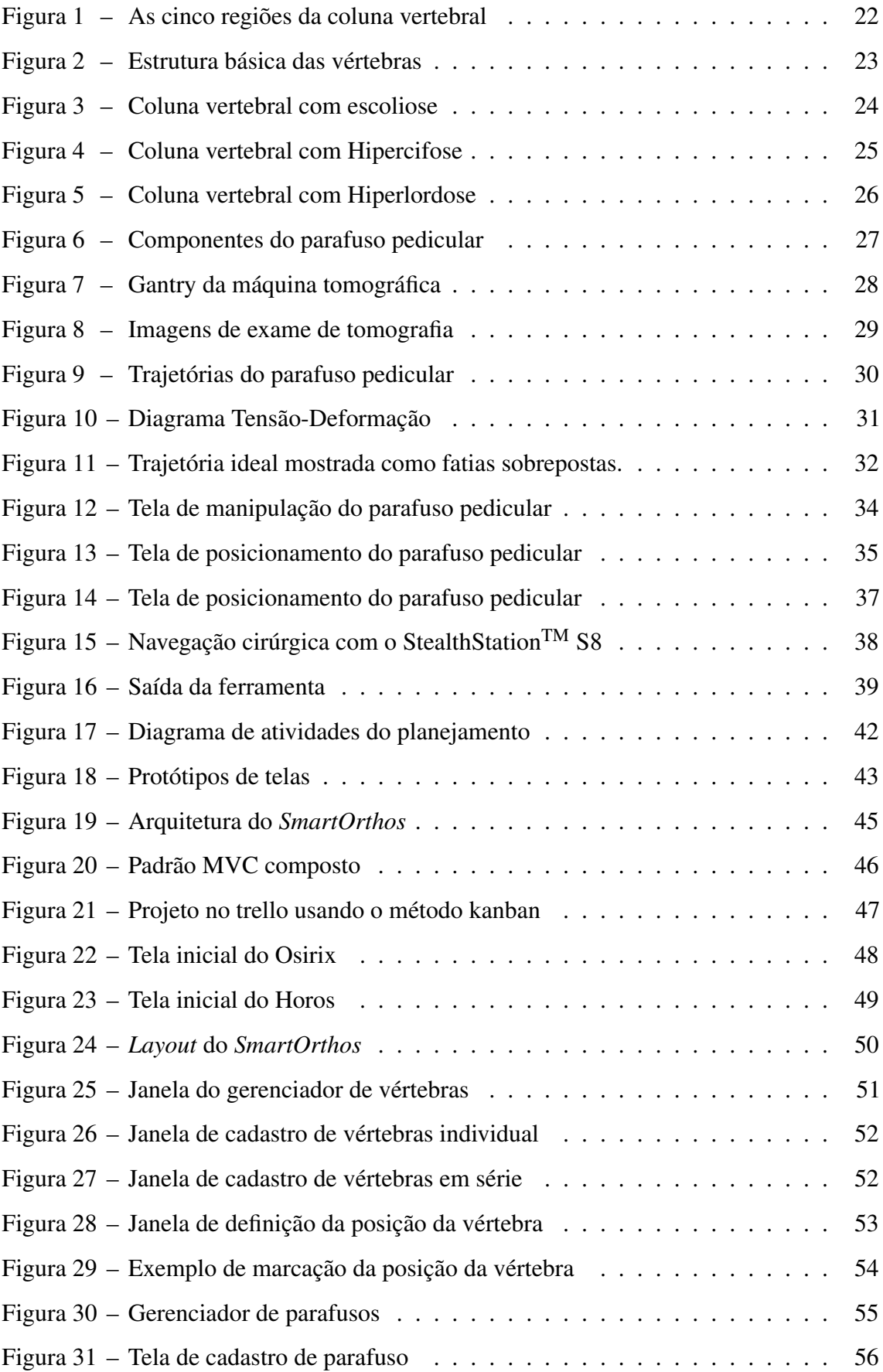

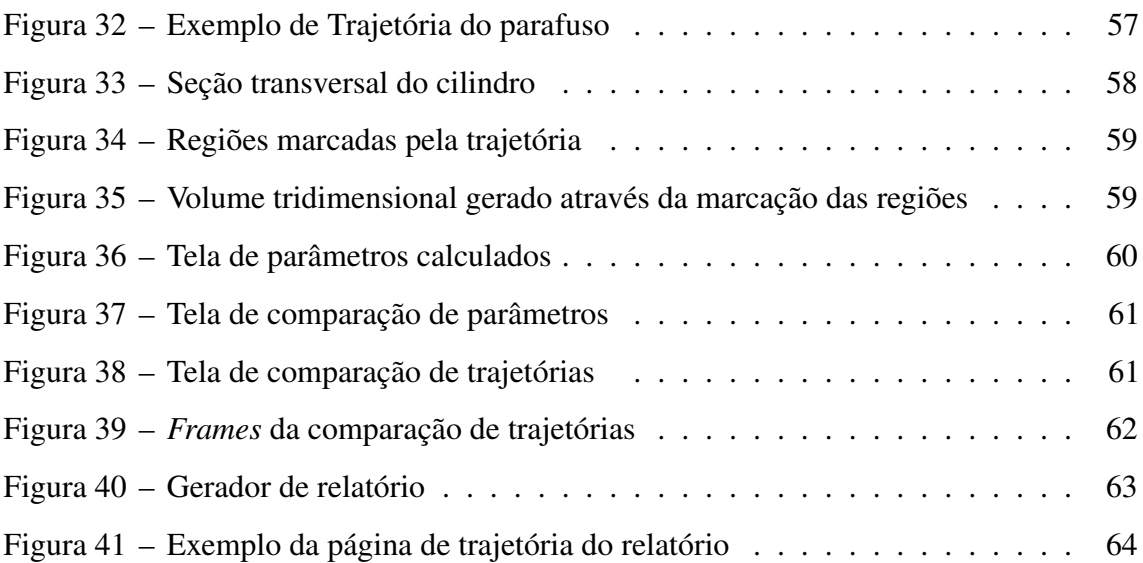

### LISTA DE TABELAS

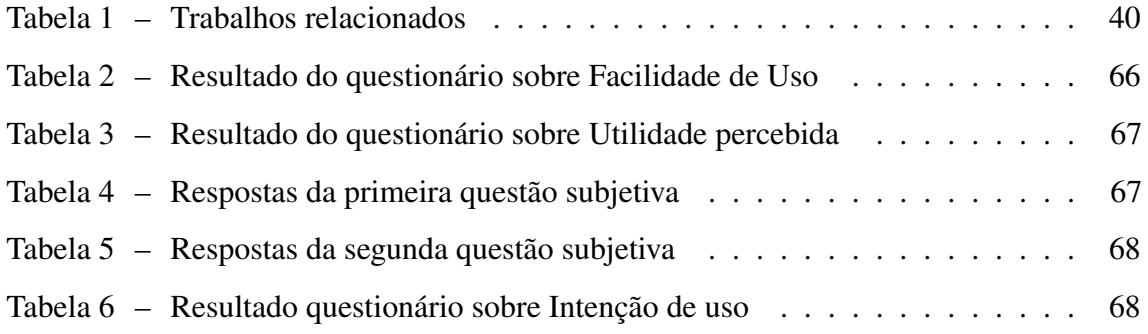

### LISTA DE ABREVIATURAS E SIGLAS

<span id="page-12-3"></span><span id="page-12-2"></span><span id="page-12-1"></span><span id="page-12-0"></span>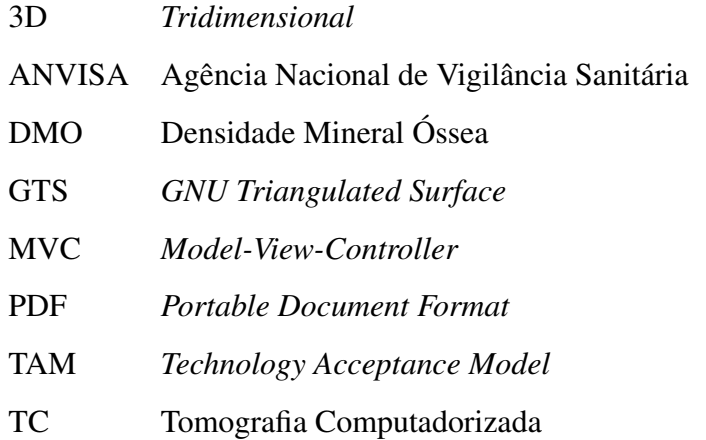

### LISTA DE SÍMBOLOS

- *BV*/*TV* Fração de Volume Ósseo
- *HU* Unidade Hounsfield

### SUMÁRIO

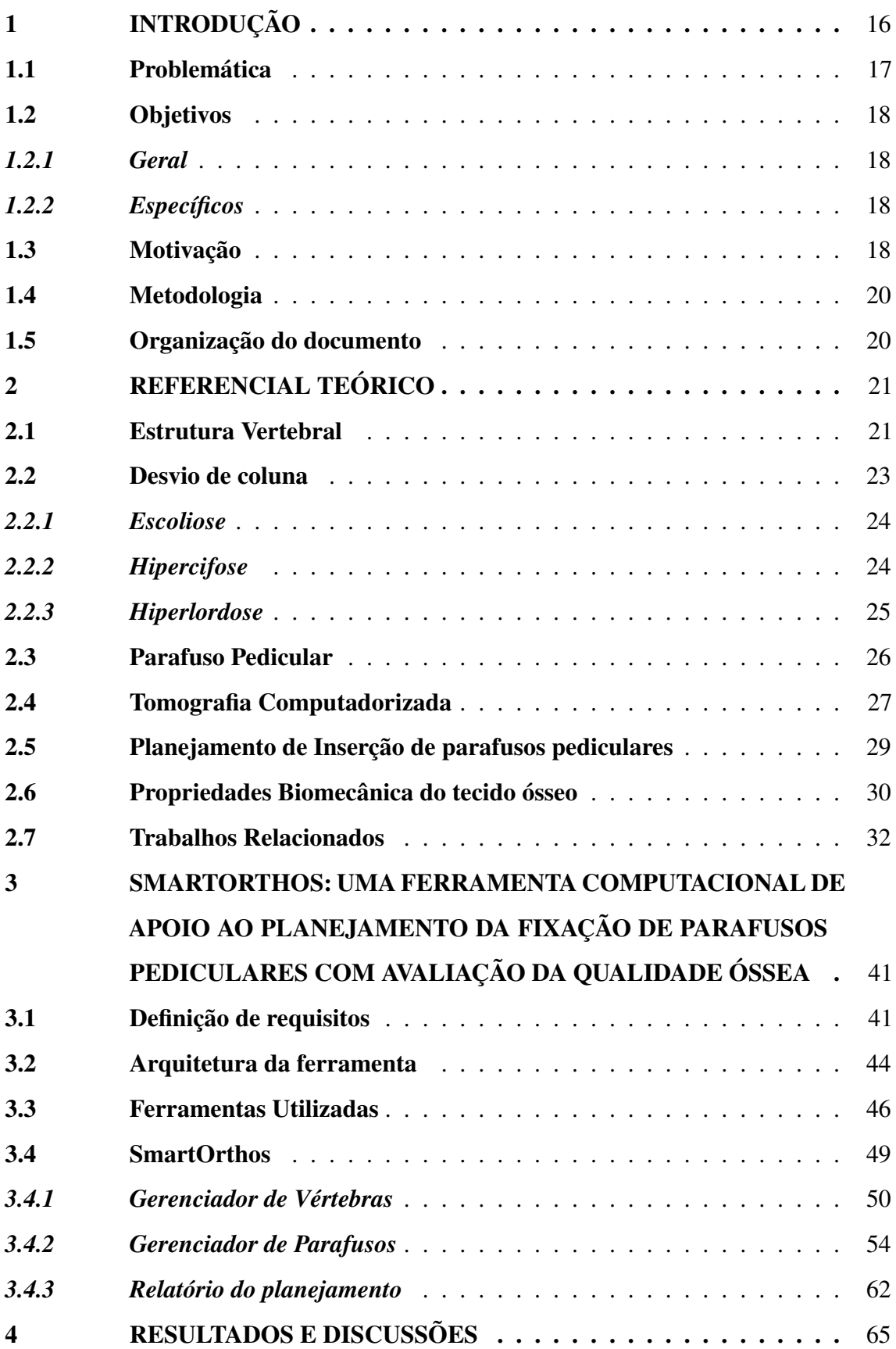

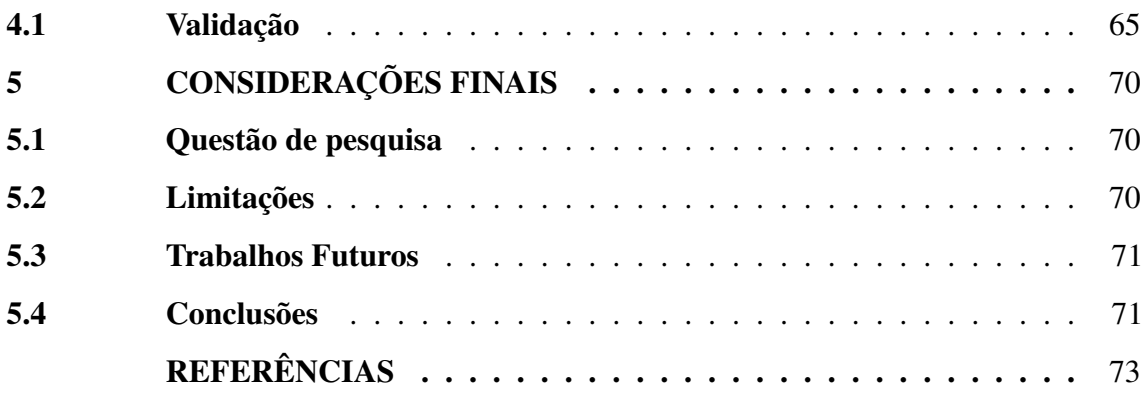

#### <span id="page-16-0"></span>1 INTRODUÇÃO

Os seres humanos buscam tratar seus distúrbios espinhais desde o tempo de Hipócrates, que é considerado o "pai da medicina ocidental" [\(MACIEL, 2015\)](#page-76-0). Atualmente a maioria dos pacientes com esses distúrbios realiza tratamentos conservadores, através da fisioterapia e do uso de medicamentos, deixando a cirurgia como a última alternativa para o tratamento [\(PENN, 2020\)](#page-77-0). No entanto, o surgimento da técnica de cirurgia minimamente invasiva e sua evolução nas últimas 3 décadas tornaram os procedimentos cirúrgicos mais comuns. Segundo [Yoon e Wang](#page-77-1) [\(2019\)](#page-77-1), nesse período houve uma notável inovação em termos das indicações para seu uso e dos procedimentos realizados. Essa técnica permite reduzir o trauma do tecido e, assim, reduzir a dor e a incapacidade pós-operatória dos pacientes tornando-a mais atrativa [\(SNYDER](#page-77-2) *et al.*, [2014\)](#page-77-2).

No campo da cirurgia espinhal, a técnica de fixação de parafuso pedicular é amplamente utilizada para a estabilização da coluna toracolombar em uma variedade de indicações, como a promoção da fusão óssea, a correção da deformidade ou a fixação de fraturas vertebrais [\(BOOS; WEBB, 1997\)](#page-73-1). Segundo [Mueller](#page-76-1) *et al.* [\(2009\)](#page-76-1), a fixação desses parafusos é de extrema importância para o sucesso da cirurgia, pois eles garantem a estabilidade e fixação do implante ao osso.

Todos os procedimentos cirúrgicos apresentam riscos de ocorrerem complicações e esses riscos devem ser encontrados ainda no planejamento pré-operatório [\(CHAND](#page-73-2) *et al.*, [2007\)](#page-73-2). Nas cirurgias espinhais, é comum que os médicos cirurgiões utilizem apenas as imagens de [Tomografia Computadorizada \(TC\)](#page-12-0) para planejar a cirurgia [\(SCHREIBER](#page-77-3) *et [al.](#page-77-3)*, [2014\)](#page-77-3). Porém, usar apenas as imagens de TC podem não ser o suficiente para evitar que ocorram complicações.

Na fixação de parafuso pedicular, a complicação mais comumente relatada é o mau posicionamento do parafuso, como foi constatado na revisão de [Hicks](#page-75-0) *et al.* [\(2010\)](#page-75-0), onde concluiu-se que 15,7% dos parafusos apresentavam mau posicionamento. Ainda segundo [Hicks](#page-75-0) *et al.* [\(2010\)](#page-75-0), um parafuso é considerado mal posicionado quando ele viola a parede do pedículo. Essa violação pedicular pode trazer graves consequências, como a lesão da medula espinhal, causando danos neurológicos ao paciente [\(GALINDO](#page-74-0) *et al.*, [2013\)](#page-74-0).

Outra complicação amplamente relatada na literatura é o afrouxamento do parafuso, que pode levar à falha da fixação e à necessidade de uma cirurgia de revisão para correção [\(GALBUSERA](#page-74-1) *et al.*, [2015b\)](#page-74-1). No trabalho de [Bredow](#page-73-3) *et al.* [\(2016\)](#page-73-3), concluiu-se que, em 50% dos casos de afrouxamento, os pacientes tiveram que fazer o retorno cirúrgico de correção. Segundo [Galbusera](#page-74-1) *et al.* [\(2015b\)](#page-74-1), de modo geral, o afrouxamento do parafuso pode ser considerado como uma complicação clinicamente relevante, uma vez que pode causar dor crônica. Essa falha geralmente ocorre quando o paciente apresenta baixa [Densidade Mineral Óssea \(DMO\),](#page-12-1) a qual faz com que a integração da superfície de contato do parafuso com o osso seja significativamente reduzida [\(ZINDRICK](#page-77-4) *et al.*, [1986\)](#page-77-4). Por isso, a incidência de afrouxamento é mais comum em pacientes com osteoporose.

Segundo [Bokov](#page-73-4) *et al.* [\(2015\)](#page-73-4), para reduzir a chance destas complicações ocorrerem, é necessário que no planejamento pré-operatório, a estrutura e a qualidade do tecido ósseo da vértebra sejam minuciosamente estudadas.

Através do uso de imagens de TC, é possível determinar a qualidade da estrutura óssea e a anatomia da vértebra. Com isso, pode-se desenvolver uma ferramenta de planejamento onde seja possível determinar as trajetórias dos parafusos e a qualidade da estrutura óssea na região da trajetória. Por conseguinte, através desta ferramenta, pode-se mensurar o risco de afrouxamento do parafuso e o risco de violação do pedículo. Assim, o cirurgião pode definir os materiais e procedimentos mais adequados ao caso do paciente.

#### <span id="page-17-0"></span>1.1 Problemática

Tendo em vista o que foi abordado na contextualização anterior, onde viu-se que o mau posicionamento e o afrouxamento do parafuso pedicular são as principais complicações das cirurgias espinhais com inserção de parafuso pedicular; e que um planejamento pré-operatório detalhado pode reduzir a chance destas complicações ocorrerem, foi definida a seguinte questão de pesquisa:

• *Como uma ferramenta de planejamento cirúrgico de fixação de parafusos pediculares pode ser projetada para reduzir o risco de ocorrer o mau posicionamento e a falha na fixação do parafuso?*

Para tratar o problema em questão, este trabalho apresenta uma ferramenta computacional de apoio ao planejamento cirúrgico de inserção de parafusos pediculares com avaliação da qualidade óssea. Nesta ferramenta é possível determinar a trajetória do parafuso pedicular e mensurar a qualidade óssea, reduzindo o risco de ocorrer a falha na fixação, durante a avaliação e planejamento pré-operatório da cirurgia. Dessa maneira, o cirurgião pode definir a melhor posição para o parafuso.

#### <span id="page-18-0"></span>1.2 Objetivos

#### <span id="page-18-1"></span>*1.2.1 Geral*

Tendo em vista a contextualização e a problemática descritas acima, este trabalho tem como finalidade a concepção de uma ferramenta de planejamento pré-operatória de inserção de parafuso pedicular, onde seja possível determinar as trajetórias dos parafusos, medir a qualidade óssea da região de cada trajetória e compará-las, e assim permitir que o cirurgião defina a melhor trajetória do parafuso. No fim do planejamento é gerado: um relatório do planejamento, com as informações de cada parafuso e suas respectivas trajetórias; um modelo tridimensional, onde o cirurgião pode analisar com precisão as trajetórias definidas; e uma relação dos parafusos usados no planejamento, facilitando o pedido de compra desse material.

#### <span id="page-18-2"></span>*1.2.2 Específicos*

Os objetivos específicos descrevem as metas a serem alcançadas no decorrer da implementação do trabalho, tendo em vista o objeto de estudo. Com o desenvolvimento deste trabalho, espera-se obter os seguintes resultados:

- (i) Levantamento de trabalhos relacionados na área de planejamento cirúrgico de inserção de parafuso pedicular;
- (ii) Estudo acerca dos conceitos relacionados ao projeto;
- (iii) Avaliação das ferramentas para o desenvolvimento de ferramentas de planejamento cirúrgico;
- (iv) Definição das funcionalidades da ferramenta;
- (v) Validação das funcionalidades definidas através de prototipação de telas;
- (vi) Definição das tecnologias usadas no desenvolvimento;
- (vii) Desenvolvimento da ferramenta de planejamento;
- (viii) Validação da ferramenta com especialistas.

#### <span id="page-18-3"></span>1.3 Motivação

Os rápidos avanços tecnológicos no campo da cirurgia espinhal fizeram com que, anualmente, em um contexto mundial, o número de pessoas que buscam por tratamento

19

para seus distúrbios espinhais aumentasse [\(DEYO](#page-74-2) *et al.*, [2005\)](#page-74-2). Esse crescimento tende a continuar com o envelhecimento da população, já que os idosos representam a maior parte das pessoas que buscam tratamento para seus distúrbios espinhais [\(JR, 2000\)](#page-75-1).

Nas cirurgias espinhais é necessário um nível muito alto de precisão, devido às estruturas nobres que circundam a coluna vertebral. Danos a qualquer uma dessas estruturas podem produzir efeitos colaterais consideráveis, que vão da dor à lesão na medula espinhal. Apesar disso, esta é a complicação mais relatada na literatura [\(HICKS](#page-75-0) *[et al.](#page-75-0)*, [2010\)](#page-75-0). Segundo [Bertelsen](#page-73-5) *et al.* [\(2013\)](#page-73-5), o risco de mau posicionamento pode ser reduzido com um planejamento cirúrgico pré-operatório cuidadoso e conhecimento preciso da anatomia espinhal do paciente.

Apesar dos avanços tecnológicos na construção dos parafusos pediculares, o afrouxamento do parafuso pedicular é uma das principais complicações que ocasionam cirurgias de revisão [\(KOCAK](#page-76-2) *et al.*, [2010\)](#page-76-2). [Bredow](#page-73-3) *et al.* [\(2016\)](#page-73-3) relataram uma taxa de afrouxamento do parafuso pedicular no pós-operatório de 12%. Segundo [Galbusera](#page-74-1) *et al.* [\(2015b\)](#page-74-1), este número chega a 60% em pacientes com osteoporose, certamente motivado pela DMO baixa. Segundo [Bredow](#page-73-3) *et al.* [\(2016\)](#page-73-3), em aproximadamente 50% dos casos de afrouxamento do parafuso, é necessária uma cirurgia de revisão. O estudo de [Matsukawa](#page-76-3) *et [al.](#page-76-3)* [\(2018\)](#page-76-3) demonstrou que a Unidade Hounsfield, que é a unidade utilizada em TC, está diretamente relacionada à força de fixação do parafuso. Assim, é possível prever, ainda na fase de planejamento pré-operatório, a chance de ocorrer o afrouxamento do parafuso.

Tendo em vista o que foi descrito acima, a criação de uma ferramenta de planejamento de inserção de parafusos pediculares, onde seja possível determinar as trajetórias dos parafusos, medir a qualidade óssea na região dessas trajetórias, a fim de reduzir a chance de ocorrer a falha na fixação, gerar relatório do planejamento e gerar um modelo para visualização *[Tridimensional](#page-12-2)* (3D) da vértebra com as trajetória. Assim, a ferramenta apresenta-se como uma solução para a redução da ocorrência dessas complicações, pois permite que o cirurgião possa determinar com precisão a melhor e mais segura posição para inserção do parafuso.

Espera-se que, com o uso da ferramenta o número de falhas de fixação do parafuso e de mau posicionamento do parafuso reduza-se, diminuindo também o número de cirurgias de revisão. Tornando o procedimento mais seguro.

#### <span id="page-20-0"></span>1.4 Metodologia

Algumas etapas se fazem necessárias para a realização deste projeto de pesquisa:

- 1. Revisão Bibliográfica: Foi realizada uma pesquisa exploratória sobre as causas de falha de fixação e as técnicas usadas na fixação do parafuso. Também foi necessária uma revisão sobre as tecnologias e os sistemas usados no processo de planejamento cirúrgico.
- 2. Estudo das tecnologias: foi realizada uma revisão sobre as possíveis técnicas e tecnologias computacionais, que poderiam ser utilizadas na implementação da ferramenta.
- 3. Arquitetura da ferramenta: com base nos conhecimentos adquiridos nas etapas anteriores, foram formulados os requisitos da ferramenta. Foram definidas as tecnologias utilizadas para o desenvolvimento.
- 4. Prototipação das telas da ferramenta: Com a arquitetura da ferramenta definida, criou-se protótipos de telas para validação com especialistas, a fim de validar os requisitos e aprimorar o funcionamento da ferramenta.
- 5. Implementação da ferramenta: Com os requisitos refinados, iniciou-se o desenvolvimento da ferramenta usando as tecnologias estudadas.
- 6. Validação da ferramenta: Após a implementação da ferramenta, foi realizada uma validação com especialistas.

#### <span id="page-20-1"></span>1.5 Organização do documento

Esta dissertação está organizada da seguinte forma: O capítulo dois apresenta a fundamentação teórica, abordando conceitos pertinentes aos principais assuntos tratados nessa pesquisa, também apresenta os trabalhos relacionados ao contexto da pesquisa, que serviram de base para a proposta da ferramenta; O capítulo três apresenta a ferramenta proposta diante a problemática definida, mostrando o funcionamento da ferramenta, as tecnologias nela empregadas e o processo de desenvolvimento; O capítulo quatro contém os resultados obtidos na validação da ferramenta; Por fim, o capítulo cinco apresenta as considerações finais do trabalho.

#### <span id="page-21-0"></span>2 REFERENCIAL TEÓRICO

Neste capítulo serão apresentados os conceitos que fundamentam a pesquisa, que variam desde conceitos de conhecimento da estrutura óssea das vértebras até as tecnologias utilizadas para planejamento cirúrgico. Na seção [2.1](#page-21-1) será abordada a estrutura anatômica da coluna vertebral e da vértebra. Logo após na seção [2.2,](#page-23-1) serão apresentados os principais tipos de desvio de coluna. Em seguida, na seção [2.3](#page-26-1) será apresentada a estrutura dos parafusos pediculares. Na seção [2.4](#page-27-1) será discutido como funcionam as tomografias computadorizadas. Adiante, na seção [2.5](#page-29-1) será apresentada a forma como é feito o planejamento de inserção dos parafusos. E, por fim, na seção [2.6](#page-30-1) serão discutidas as propriedades biomecânicas que podem ser obtidas através da tomografia da coluna vertebral.

#### <span id="page-21-1"></span>2.1 Estrutura Vertebral

A função da coluna vertebral humana é oferecer sustentação e mobilidade para o corpo, ela é composta por 33 ossos individuais separados por discos invertebrais empilhados, formando um canal vertebral que envolve a medula espinhal. Esses ossos são conhecidos como vértebras. A coluna vertebral é dividida em 5 regiões diferentes: cervical, torácica, lombar, sacro e cóccix, que são caracterizadas por anatomias diferentes [\(O'RAHILLY; MÜLLER, 1983\)](#page-77-5). Essas cinco regiões podem ser vistas na Figura [5.](#page-26-0)

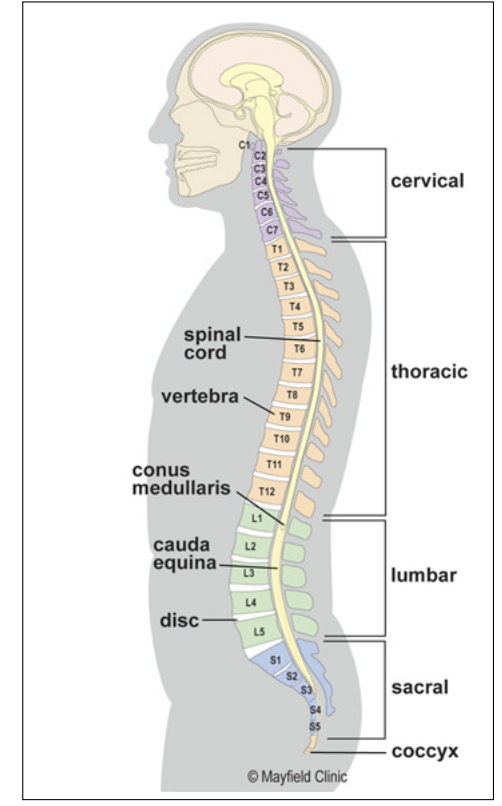

<span id="page-22-0"></span>Figura 1 – As cinco regiões da coluna vertebral

Fonte: [Lamport](#page-76-4) [\(1986\)](#page-76-4)

Como pode ser visto na Figura [5,](#page-26-0) a região cervical é composta por 7 vértebras, a região torácica por 12 vértebras, a região lombar por 5 vértebras, e as regiões sacro e cóccix são compostas por 9 vértebras fundidas que formam um corpo sólido. Cada vértebra é nomeada de acordo com a sua posição e sua região, para isso, utiliza-se a primeira letra da região e um número que indica a sua posição, da parte superior para a parte inferior.

Apesar de aparentarem serem diferentes, todas as vértebras apresentam as mesmas estruturas básicas, com exceção das vértebras cervicais C1 e C2, que têm estrutura diferente para apoiar o crânio [\(O'RAHILLY; MÜLLER, 1983\)](#page-77-5). Essas estruturas básicas são demonstradas na Figura [2.](#page-23-0)

<span id="page-23-0"></span>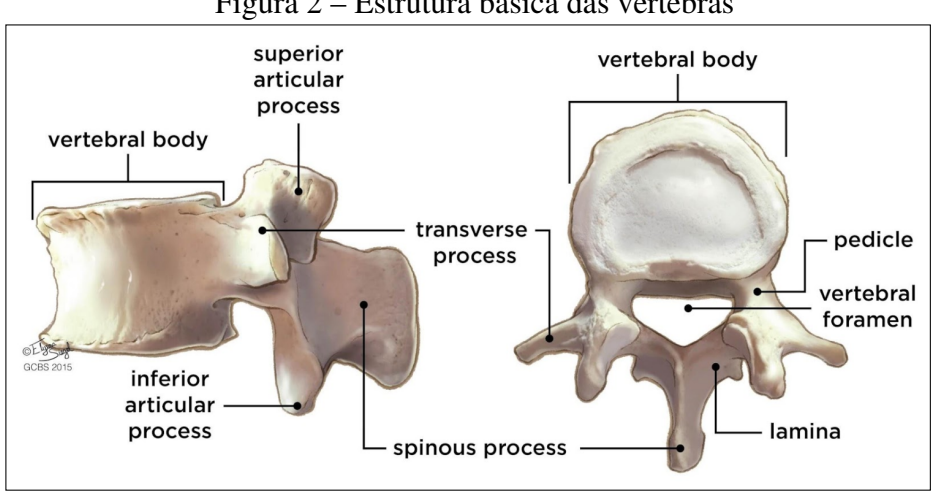

Figura 2 – Estrutura básica das vértebras

Fonte: [O'Rahilly e Müller](#page-77-5) [\(1983\)](#page-77-5)

Como pode ser observado na Figura [2,](#page-23-0) uma vértebra típica consiste em um corpo e um arco vertebral, que possui vários processos para ligações articulares e musculares. O forame vertebral é formado pela junção do corpo vertebral ao arco vertebral, o empilhamento e alinhamento das vértebras permite que o conjunto de forame vertebral forme o canal vertebral, que abriga e protege a medula espinhal [\(O'RAHILLY; MÜLLER, 1983\)](#page-77-5).

O corpo vertebral forma a parte anterior da vértebra e tem como função a sustentação, sendo ele formado por uma estrutura trabecular rica de osso esponjoso que é encapsulada por um osso cortical [\(CAMPBELL, 2018\)](#page-73-6). O arco vertebral é composto dos pedículos direito e esquerdo, que os conectam ao corpo vertebral, das lâminas direita e esquerda, e dos processos transverso, espinhoso e articular que se projetam nas lâminas. Os dois primeiros têm função de movimentação e o último tem função de articulação [\(CAMPBELL, 2018\)](#page-73-6).

#### <span id="page-23-1"></span>2.2 Desvio de coluna

A coluna vertebral pode apresentar três tipos de desvio de coluna: escoliose, a lordose e a cifose. Sendo que a cifose dorsal e a lordose cervical e lombar são curvaturas naturais do corpo, que quando apresentam excessiva curvatura, são chamadas de hiperlordose e hipercifose [\(ZYMAN, 2018\)](#page-78-0). Esses desvios são apresentados a seguir.

#### <span id="page-24-1"></span>*2.2.1 Escoliose*

A escoliose é definida como um desvio da linha vertical normal da coluna, consistindo em uma curvatura lateral com rotação das vértebras dentro da curva [\(JANICKI;](#page-75-2) [ALMAN, 2007\)](#page-75-2). A figura a seguir apresenta a diferença entre uma coluna vertebral normal e uma coluna que apresenta escoliose.

<span id="page-24-0"></span>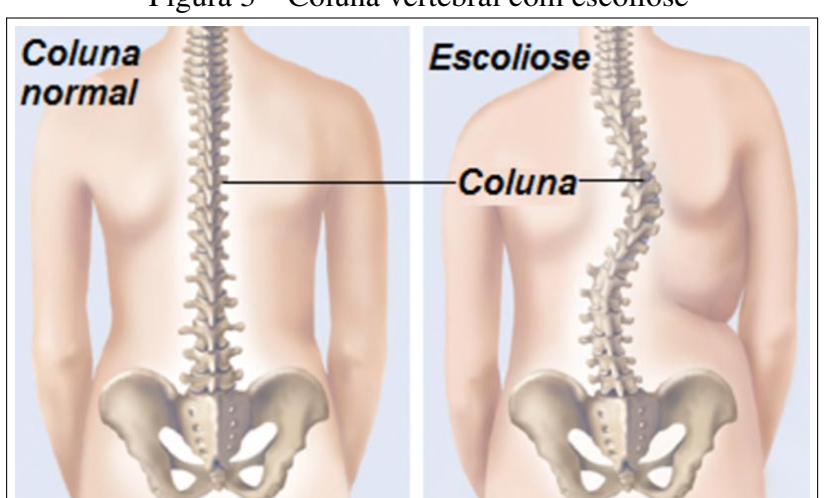

Figura 3 – Coluna vertebral com escoliose

Fonte: [Fogaça](#page-74-3) [\(2018\)](#page-74-3)

Segundo [Morrissy e Weinstein](#page-76-5) [\(1996\)](#page-76-5), normalmente, para considerar que o paciente esteja com escoliose, deve haver pelo menos 10 graus de angulação espinhal na radiografia póstero-anterior associada à rotação vertebral. De acordo com [Janicki e Alman](#page-75-2) [\(2007\)](#page-75-2), as causas da escoliose variam e são classificadas amplamente como congênita, neuromuscular, relacionada à síndrome, idiopática e curvatura da coluna por razões secundárias.

#### <span id="page-24-2"></span>*2.2.2 Hipercifose*

A hipercifose está relacionada ao grau excessivo da curvatura da coluna na região torácica, que causa a aparência de uma corcunda nas costas do paciente[\(ITCVERTEBRAL,](#page-75-3) [2017\)](#page-75-3). A figura a seguir apresenta as diferenças de uma coluna com hipercifose e uma coluna normal.

<span id="page-25-0"></span>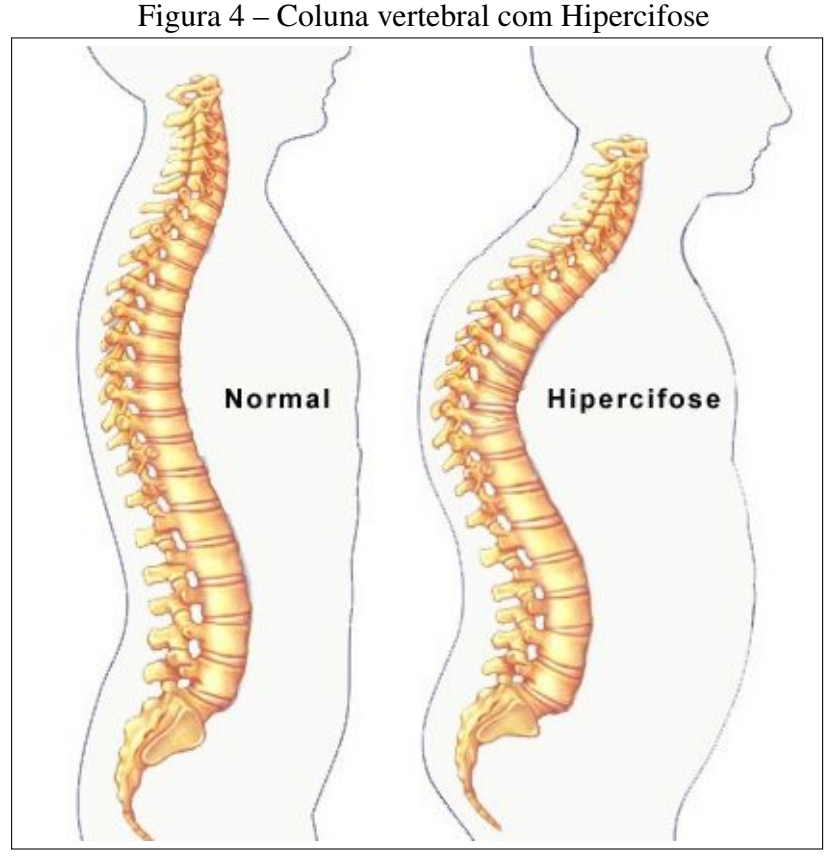

Fonte: [ColunaSP](#page-74-4) [\(2021\)](#page-74-4)

De acordo com [Zyman](#page-78-0) [\(2018\)](#page-78-0), a maior parte dos casos é de causa idiopática, ou seja, constitucional, sem uma causa definida, mas estão associadas a má postura, herança genética, traumatismo na coluna vertebral, reumatismos e outros. Ainda, segundo [Zyman](#page-78-0) [\(2018\)](#page-78-0), os sintomas associados à hipercifose são protuberância visível na parte mais alta da coluna e, nos casos mais graves, dor e limitação funcional.

#### <span id="page-25-1"></span>*2.2.3 Hiperlordose*

A hiperlordose é a curvatura excessiva da coluna vertebral para trás, causando um arco na região lombar, acima dos glúteos [\(ZYMAN, 2018\)](#page-78-0). Segundo [Fogaça](#page-74-3) [\(2018\)](#page-74-3), essa curvatura excessiva origina-se de diversos fatores, desde alterações genéticas, fraqueza muscular ou hábitos de má postura. A figura a seguir demonstra a diferença entre uma coluna normal e uma coluna com hiperlordose.

<span id="page-26-0"></span>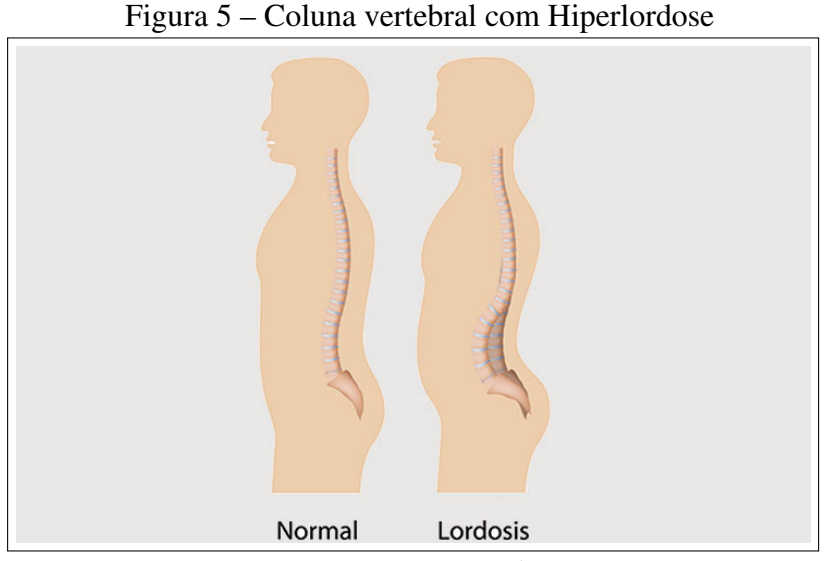

Fonte: [Souza](#page-77-6) [\(2016\)](#page-77-6)

De acordo com [Zyman](#page-78-0) [\(2018\)](#page-78-0), os sintomas envolvem o aumento da curvatura, dores nas costas e no pescoço, dificuldade para pegar peso, rigidez, entre outros.

#### <span id="page-26-1"></span>2.3 Parafuso Pedicular

Os parafusos pediculares são parafusos ósseos implantados através do pedículo da vértebra. Eles são utilizados nas cirurgias da coluna vertebral em casos que necessitam de fixação interna para proporcionar a estabilização da coluna, e são indicados para a promoção da fusão óssea, correção de deformidade e a fixação de fraturas vertebrais [\(BOOS; WEBB, 1997\)](#page-73-1). Seu uso tornou-se mais comum a partir do início dos anos 80, por apresentar uma fixação mais rígida quando comparada aos ganchos e aos fios sub-laminar que eram utilizados com o mesmo propósito (JR *[et al.](#page-75-4)*, [1998\)](#page-75-4). Atualmente os parafusos pediculares fornecem a fixação mais rígida disponível.

Vários projetos diferentes de parafusos foram desenvolvidos ao longo dos anos, na tentativa de melhorar a biomecânica dos parafusos e melhorar a eficiência nas cirurgias [\(CHO](#page-73-7) *et al.*, [2010\)](#page-73-7). Eles diferenciam-se em questão de tipo de rosca, que pode ser simples, dupla ou híbrida [\(SENG](#page-77-7) *et al.*, [2019\)](#page-77-7); em formato do corpo do parafuso, que pode ser cilíndrico ou cônico [\(CHO](#page-73-7) *et al.*, [2010\)](#page-73-7); e em tipo de cabeça, que pode ser monoaxial, uniplanar ou poliaxial (LIU *[et al.](#page-76-6)*, [2017\)](#page-76-6). Apesar de terem projetos diferentes, os parafusos pediculares apresentam algumas características em comum, que são demonstradas na Figura [6.](#page-27-0)

<span id="page-27-0"></span>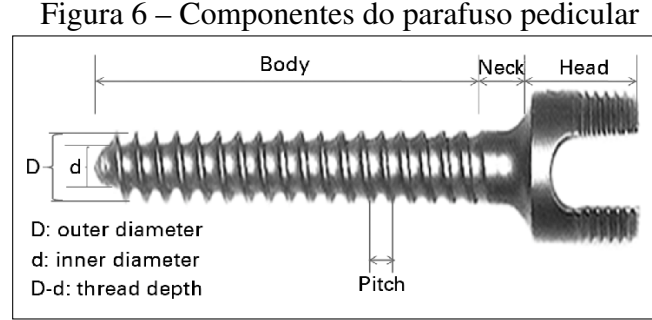

Fonte: Cho *[et al.](#page-73-7)* [\(2010\)](#page-73-7)

A Figura [6](#page-27-0) apresenta os componentes que formam o parafuso pedicular, que é dividido em três partes: cabeça, pescoço e corpo, cada parte tem sua importância estrutural. A região do corpo constitui a rosca do parafuso, que tem um diâmetro maior (externo), um diâmetro menor (interno) e um passo, que é o espaço entre cada crista da rosca [\(CHO](#page-73-7) *et [al.](#page-73-7)*, [2010\)](#page-73-7). A função do corpo é fazer a fixação do parafuso à vértebra. O pescoço faz a ligação da cabeça ao corpo do parafuso. E a cabeça é usada para apertar o parafuso e faz a ligação do parafuso à haste.

#### <span id="page-27-1"></span>2.4 Tomografia Computadorizada

A tomografia computadorizada é um método de captação de imagens que utiliza uma máquina que emite feixes de raio x para gerar uma série de fatias de uma seção do corpo. O fato de gerar imagens de fatias do corpo influenciou o nome dado ao método. A palavra tomografia é composta de duas palavras gregas: *tomos*, que significa fatia, e *graphein*, que significa desenho [\(BUZUG, 2011\)](#page-73-8).

A tecnologia da tomografia computadorizada começou a ser desenvolvida nos meados dos anos 60 por Godfrey Newbold Hounsfield. Sua rápida evolução lhe permitiu tornar-se o primeiro método a adquirir, de forma não invasiva, imagens do interior do corpo humano que não foram influenciadas pela superposição de estruturas anatômicas distintas [\(SEERAM, 2001\)](#page-77-8). Isso ajudou a popularizar a tomografia computadorizada, tornando-a um método de imagem indispensável na rotina clínica de grandes hospitais. Mesmo após o surgimento da ressonância magnética nos anos 80, ela continuou sendo o método de imagem radiográfica mais utilizado nos departamentos de radiologias e medicina nuclear [\(BUZUG, 2011\)](#page-73-8).

A Figura [7](#page-28-0) ilustra o "Gantry", que é uma moldura circular, rotatória com um tubo

<span id="page-28-0"></span>de raios-X montado em um lado e um detector de raios x no lado oposto [\(HEALTHCARE,](#page-75-5) [2016\)](#page-75-5). Este é o componente principal de uma máquina de tomografia.

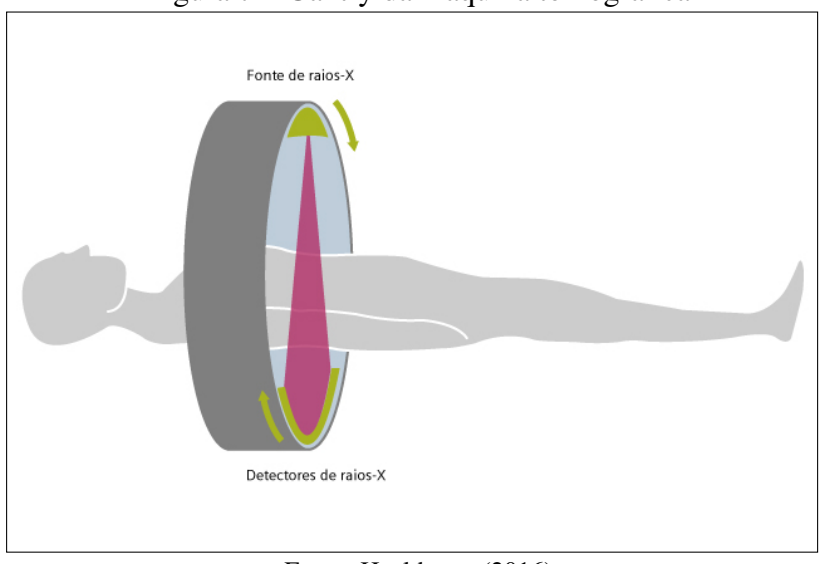

Figura 7 – Gantry da máquina tomográfica

Fonte: [Healthcare](#page-75-5) [\(2016\)](#page-75-5)

Como pode ser visto na Figura [7,](#page-28-0) a máquina emite um feixe de raios-X em formato de leque, ao mesmo tempo em que gira o tubo de raios-X e o detector em torno do paciente. Conforme o tomógrafo gira, o detector usa os raios-x emitidos para registrar os valores de atenuação da densidade, e, com esses valores, o computador executa diversos cálculos matemáticos para gerar as imagens do exame [\(GARIB](#page-74-5) *et al.*, [2007\)](#page-74-5). Baseado nestas imagens, é possível criar uma visualização 3D, além de visões de diferentes ângulos. Um exemplo disso pode ser visto na Figura [8.](#page-29-0)

<span id="page-29-0"></span>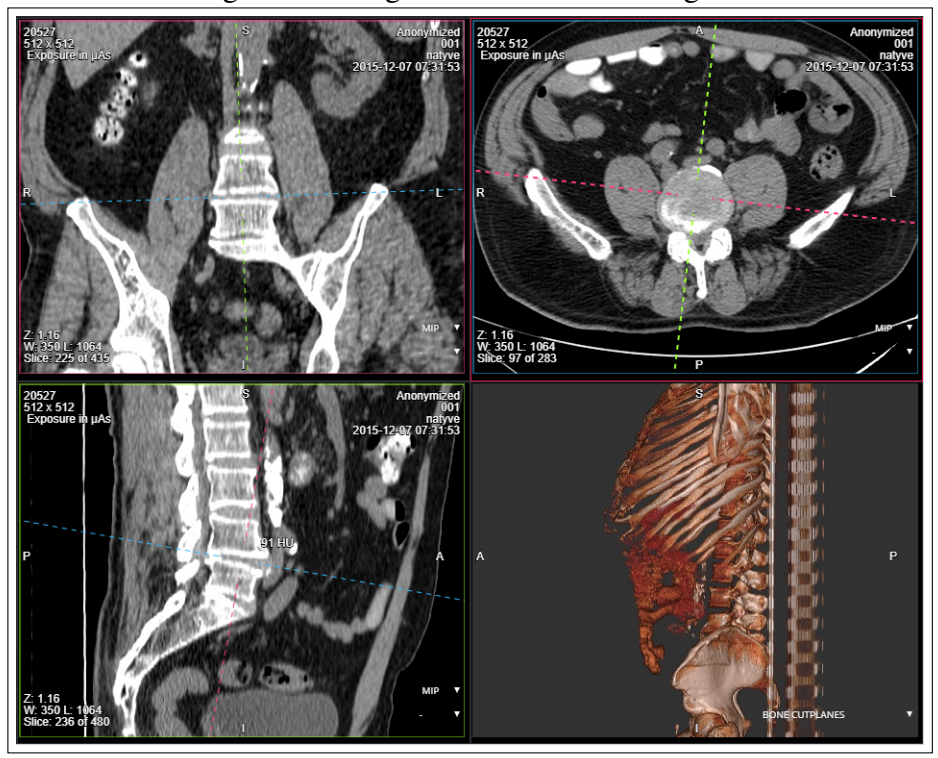

Figura 8 – Imagens de exame de tomografia

Fonte: Autoria Própria

As imagens de tomografia geralmente utilizam uma escala de tons de cinza chamada de escala Hounsfield. Esta escala descreve a radio-densidade de substâncias presentes no corpo. Quando a imagem é formada, cada pixel representa um valor na Unidade Hounsfield (HU). Nesta escala, a rádio-densidade da água destilada é definida como zero HU e a do ar é definida como -1000 HU [\(BUZUG, 2008\)](#page-73-9). A escala é geralmente utilizada entre -1000 HU (ar) e 1000 HU (osso denso) [\(CIERNIAK, 2011\)](#page-73-10). Quanto maior o valor, mais densa é a substância.

#### <span id="page-29-1"></span>2.5 Planejamento de Inserção de parafusos pediculares

As cirurgias de inserção de parafuso pedicular são arriscadas, pois apesar de ser a parte mais forte da vértebra, o pedículo é a parte mais estreita da vértebra. Uma falha durante a operação pode ocasionar no rompimento do pedículo e levar a lesões graves [\(SARWAHI](#page-77-9) *et al.*, [2016\)](#page-77-9). Isso pode trazer complicações importantes, como uma lesão espinhal, que pode vir a deixar o paciente com sequelas. Para reduzir o risco cirúrgico, o planejamento deve ser minuciosamente realizado, nele deve ser levado em consideração a geometria da vértebra para escolher o tamanho e a trajetória de inserção do parafuso

[\(GSTOETTNER](#page-75-6) *et al.*, [2011\)](#page-75-6). Geralmente os cirurgiões utilizam imagens de tomografia para fazer o planejamento pré-operatório [\(KNEZ](#page-75-7) *et al.*, [2016\)](#page-75-7). Com essas imagens, eles avaliam a qualidade do osso, o comprimento e diâmetro do parafuso, e a trajetória do parafuso. A Figura [9](#page-30-0) apresenta exemplos de traços de um planejamento de inserção de parafuso pedicular.

<span id="page-30-0"></span>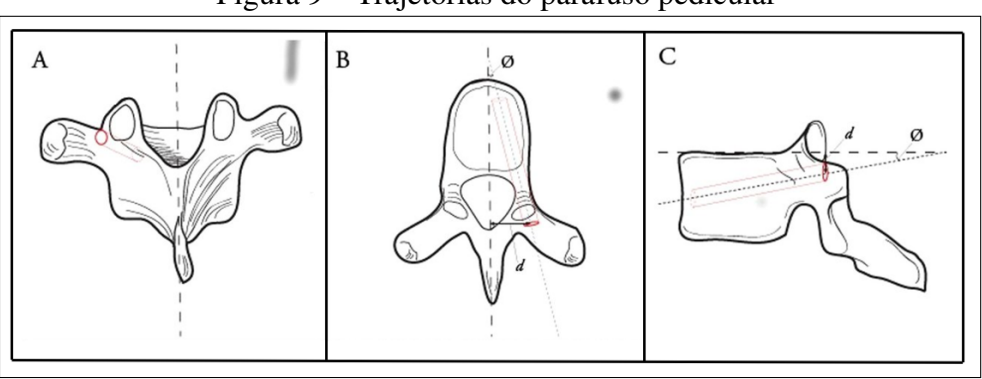

Figura 9 – Trajetórias do parafuso pedicular

Fonte: [Jakubovic](#page-75-8) *et al.* [\(2018\)](#page-75-8)

A Figura [9.](#page-30-0)A representa a visão coronal onde é possível ver o ponto de entrada do parafuso. A Figura [9.](#page-30-0)B mostra a visão axial, onde é possível determinar a inclinação do parafuso em relação a linha central. Por fim, a Figura [9.](#page-30-0)C demonstra a visão sagital, onde é possível determinar o ângulo de entrada do parafuso. Além das trajetórias, no planejamento também é definido o comprimento e diâmetro do parafuso baseado na geometria da vértebra.

#### <span id="page-30-1"></span>2.6 Propriedades Biomecânica do tecido ósseo

O tecido ósseo apresenta algumas propriedades materiais importantes para avaliar a qualidade óssea, como a densidade mineral óssea, a orientação das fibras colágenas, a porosidade e o conteúdo mineral [\(FILHO](#page-74-6) *et al.*, [2012\)](#page-74-6). A maneira mais comum de compreender a resistência óssea através de imagens de tomografia computadorizada é baseando-se na densidade mineral óssea, que representa a quantidade de mineral ósseo presente no tecido ósseo [\(CUMMINGS](#page-74-7) *et al.*, [2002\)](#page-74-7). Essa é uma das mais importantes referências usadas para prever o risco de fratura do osso, pois representa cerca de 70% da resistência real do osso vertebral, sendo os 30% restantes relacionados à biomecânica da estrutura trabecular do osso esponjoso [\(NAKASHIMA](#page-76-7) *et al.*, [2019\)](#page-76-7). Segundo [Ciarelli](#page-73-11) *et [al.](#page-73-11)* [\(1991\)](#page-73-11), a densidade mineral óssea está fortemente relacionada à Unidade Hounsfield (HU), que é expressa na tomografia.

O osso esponjoso apresenta uma estrutura complexa composta por trabéculas. Isso dificulta a análise da deformação da estrutura ao aplicar a força. Alguns trabalhos, como [Huang](#page-75-9) *et al.* [\(2010\)](#page-75-9) e [Cuppone](#page-74-8) *et al.* [\(2004\)](#page-74-8), buscam relacionar diretamente a Unidade Hounsfield (HU) da imagem de tomografia computadorizada ao módulo da elasticidade, para facilitar a análise da estrutura do tecido ósseo.

O módulo da elasticidade quantifica a tendência de uma substância ser deformada elasticamente ao ser exposta a uma força. Este módulo determina a inclinação da curva tensão-deformação na região de deformação elástica [\(HUANG](#page-75-9) *et al.*, [2010\)](#page-75-9). O diagrama de tensão-deformação é montado através da equação  $\delta = K * \varepsilon$ , onde *K* representa o módulo da elasticidade,  $\delta$  a tensão e  $\varepsilon$  a deformação. Através desse diagrama, pode-se definir a tensão máxima e o potencial elástico da estrutura. A Figura [10](#page-31-0) apresenta um exemplo de diagrama de tensão-deformação.

<span id="page-31-0"></span>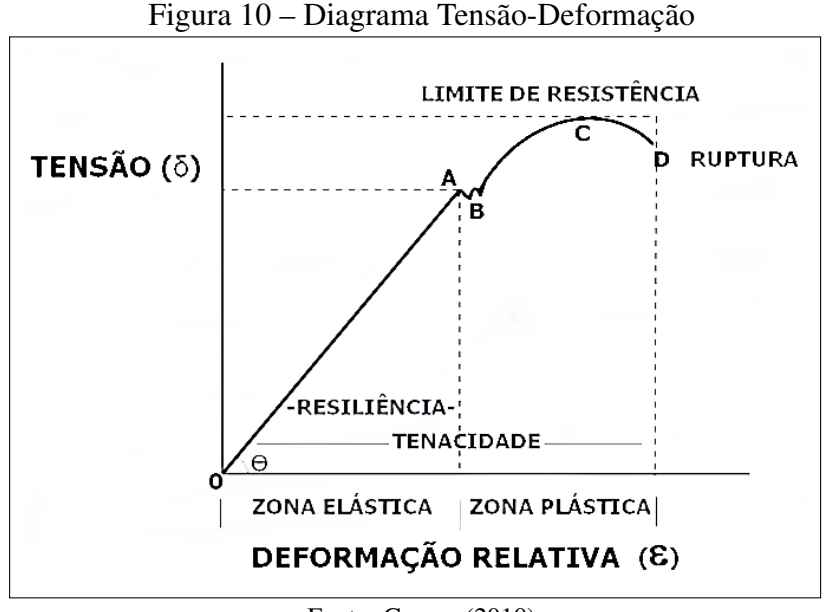

Na figura, a linha que vai do ponto O ao ponto A representa a zona elástica. Dentro dessa zona, quando uma força, que está sendo aplicada, é removida, o material volta à sua forma anterior. Isso é chamado de deformação reversível [\(GOMES, 2010\)](#page-75-10). O ponto B representa a região em que o material se deforma definitivamente. O ponto C representa a tensão máxima suportada pelo material e o ponto D representa a região de ruptura do material. Por fim, Θ representa a inclinação da curva, que é calculada como a tangente do módulo da elasticidade.

Fonte: [Gomes](#page-75-10) [\(2010\)](#page-75-10)

Outra propriedade que também pode ser avaliada através da tomografia é a Fração de Volume Ósseo (BV/TV), ela expõe a razão entre o volume de osso mineralizado e o volume total de uma amostra, ou seja, através dessa propriedade pode-se descobrir a porcentagem de massa óssea em um volume [\(ALOMARI](#page-73-12) *et al.*, [2018\)](#page-73-12). Assim, essa propriedade pode ajudar a mensurar a resistência óssea do paciente.

#### <span id="page-32-1"></span>2.7 Trabalhos Relacionados

Esta seção apresenta trabalhos encontrados na literatura que estejam relacionados ao desenvolvimento de soluções para o planejamento de cirurgia espinhal, com foco na inserção de parafusos pediculares, que utilizam imagens de tomografia computadorizada para realizar o planejamento da cirurgia. Foram avaliados quais trabalhos geram relatório do planejamento, quais usam alguma métrica de avaliação da resistência de fixação do parafuso e os modos de visualização das trajetórias definidas.

[Wicker e Tedla](#page-77-10) [\(2004\)](#page-77-10) desenvolveram um procedimento automatizado para determinar a trajetória, o tamanho e o comprimento do parafuso pedicular, baseando-se em imagens de tomografia computadorizada. A Figura demonstra um exemplo de trajetória ideal definida pelo procedimento.

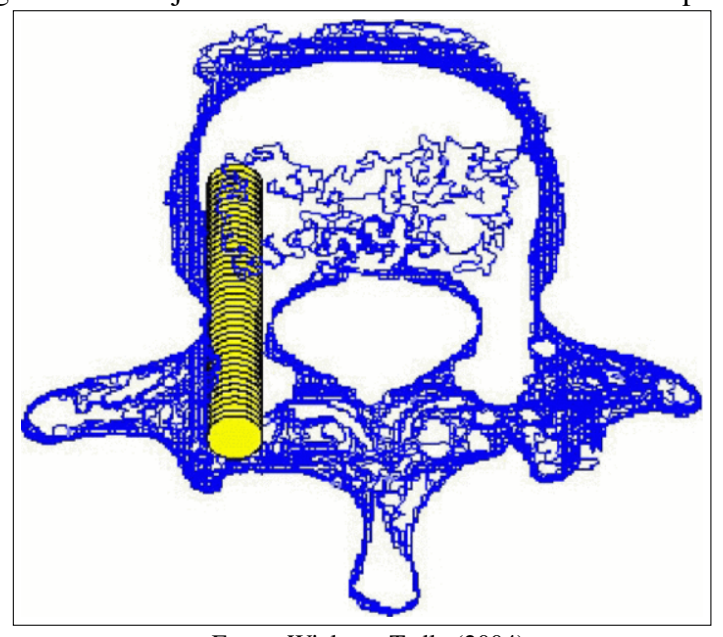

<span id="page-32-0"></span>Figura 11 – Trajetória ideal mostrada como fatias sobrepostas.

Fonte: [Wicker e Tedla](#page-77-10) [\(2004\)](#page-77-10)

Para definir o diâmetro do parafuso, em cada fatia de imagem da tomografia, é

calculada a largura mínima do pedículo. Após verificar todas as fatias, é determinada a largura mínima geral do pedículo e, a partir dessa largura miníma, é definido o diâmetro do parafuso. A trajetória é definida através do cálculo dos mínimos quadrados lineares 3D, ajustados à matriz dos pontos médios da largura mínima do pedículo, ou seja, a trajetória escolhida é a que passa mais próxima do centro do pedículo. Sendo assim, este procedimento definido por eles não leva em conta o fator resistência da região para definir a trajetória ideal.

[Klein](#page-75-11) *et al.* [\(2009\)](#page-75-11) desenvolveram um simulador tridimensional para inserção de parafusos pediculares, para que os cirurgiões possam praticar e ter um *feedback* visual do parafuso na estrutura vertebral antes da cirurgia. A simulação cirúrgica usa um modelo tridimensional da coluna do paciente, desenvolvido a partir da tomografia computadorizada do paciente. O objetivo deste simulador é preparar melhor os cirurgiões para realizar este tipo de cirurgia e ajudar a reduzir o risco de extravio do parafuso pedicular.

Eles escolheram a linguagem de *script TCL* para desenvolver o simulador como um *plug-in* do *software AmiraDev 3.11* [1](#page-33-0) . A Figura [12](#page-34-0) ilustra a tela de manipulação do posicionamento do parafuso pedicular, onde o cirurgião define o ponto de entrada, representado pelo marcador vermelho, a inclinação e a profundidade do parafuso.

<span id="page-33-0"></span><sup>&</sup>lt;sup>1</sup> https://www10.sharecg.com/link/TGS-AmiraDev/10530/view.html

<span id="page-34-0"></span>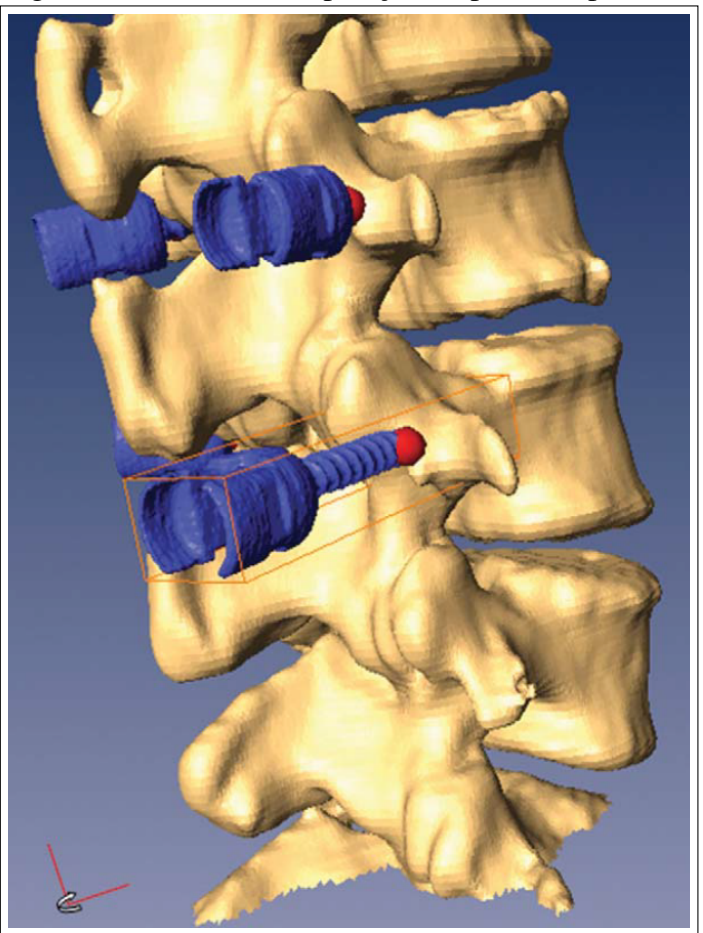

Figura 12 – Tela de manipulação do parafuso pedicular

Fonte: [Klein](#page-75-11) *et al.* [\(2009\)](#page-75-11)

Este simulador permite que o cirurgião aprimore a noção das trajetórias e dos pontos de entrada dos parafusos envolvidos na cirurgia. Porém, ele dá apenas uma noção visual da cirurgia e não faz uma análise da qualidade do tecido ósseo na região de colocação do parafuso.

Lee *[et al.](#page-76-8)* [\(2012\)](#page-76-8) propõem um estrutura de planejamento pré operatório otimizada para fusão da coluna lombar, onde são sugeridas trajetórias ideais e tamanhos de parafusos. A estrutura se baseia no modelo tridimensional gerado a partir de tomografia computadorizada. Para definir a trajetória, eles determinam uma margem de segurança em relação às extremidades do pedículo. Dentre as várias trajetórias possíveis, é selecionada a que tiver maior profundidade de inserção do parafuso. O diâmetro do parafuso é definido como 70% do diâmetro do pedículo.

[Galbusera](#page-74-9) *et al.* [\(2015a\)](#page-74-9) apresentaram uma abordagem de software para a simulação biomecânica da correção de deformidades espinhais específicas do paciente, visando à identificação de seus princípios biomecânicos. Eles basearam-se em reconstruções

tridimensionais da anatomia espinhal, obtidas a partir de imagens radiográficas bi-planares, e submeteram-na a simulações de elementos finitos, onde puderam prever cargas e tensões que atuam no tecido ósseo.

Eles utilizaram a linguagem C++ para implementar o trabalho. Para fazer as reconstruções tridimensionais da coluna, foi utilizado o *software* sterEOS. A biblioteca *libQGLViewer* [2](#page-35-1) foi usada para permitir a manipulação e renderização do modelo 3D. Para realizar operações básicas na superfície triangulada do modelo, foi utilizada a biblioteca *[GNU Triangulated Surface](#page-12-3)* (GTS). As operações mais sofisticadas foram executadas no *software Meshlab* [3](#page-35-2) , por meio da interface de *script*. A malha tetraédrica foi gerada usando a biblioteca *Tegen*. Por fim, o processamento do modelo de elementos finitos foi feito através do pacote comercial do *software ABAQUS* [4](#page-35-3) . A Figura [13](#page-35-0) apresenta a interface do usuário usada para posicionar corretamente os parafusos pediculares.

<span id="page-35-0"></span>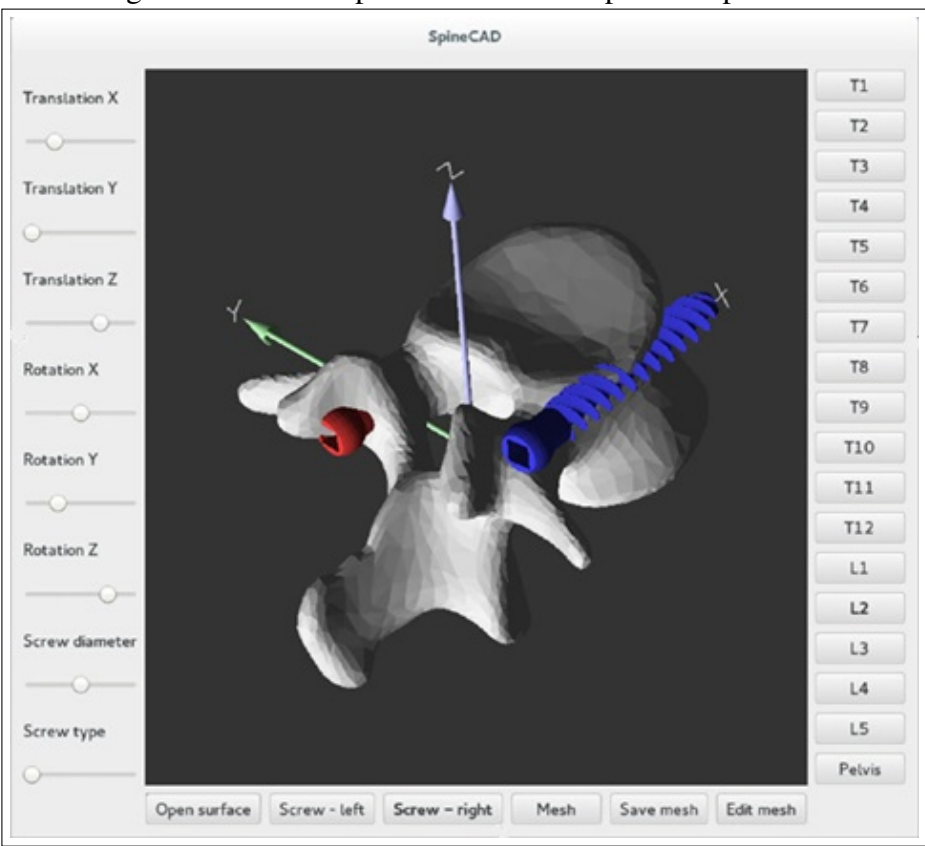

Figura 13 – Tela de posicionamento do parafuso pedicular

Fonte: Adaptado de [Galbusera](#page-74-9) *et al.* [\(2015a\)](#page-74-9)

O processamento do modelo de elementos finito mostrou-se o maior problema deste

<span id="page-35-1"></span> $\frac{2}{3}$  http://libqglviewer.com/

<span id="page-35-2"></span> $\frac{3}{4}$  https://www.meshlab.net/

<span id="page-35-3"></span>https://edu.3ds.com/en/software/abaqus-student-edition
trabalho, pois essas simulações exigem um grande custo computacional. Eles relataram que o tempo de processamento pode levar desde 15 minutos para malhas mais grossas, que são menos precisas, e várias horas para malhas mais finas, que são mais precisas.

[Goerres](#page-74-0) *et al.* [\(2017\)](#page-74-0) propõem a automação do planejamento da cirurgia de inserção de parafusos pediculares, definindo a trajetória do parafuso baseando-se em um atlas de deformação, que foi gerado a partir de um conjunto de 40 tomografias de vértebras com uma série de anotações de trajetórias feitas por especialistas. Neste trabalho, a definição da trajetória para um paciente específico utiliza as imagens de tomografia mapeadas ao atlas de deformação. Assim, o sistema define a trajetória automaticamente baseando-se nas referências definidas por especialistas.

O trabalho apresentou bons resultados, conseguindo aproximar as trajetórias escolhidas das trajetórias definidas pelos especialistas. Porém, este trabalho levou em consideração apenas as trajetórias definidas pelos especialistas, deixando de lado fatores que podem ser relevantes, como as propriedades da qualidade do tecido ósseo.

[Muralidharan](#page-76-0) *et al.* [\(2018\)](#page-76-0) descreveram um módulo de software interativo de paciente específico voltado para o planejamento pré-operatório virtual, com o objetivo de determinar o ponto de entrada do parafuso e visualizar as trajetórias dos parafusos pediculares. Este módulo foi chamado de simulador de parafuso pedicular. Neste trabalho, as trajetórias são definidas pelo cirurgião. Ele pode ajustar as trajetórias de duas maneiras: a primeira é definindo o ponto de entrada e o ponto final do parafuso e a segunda maneira é definindo o ponto de entrada e o ângulo de inclinação do parafuso. Após a definição da trajetória, o *software* apresenta a trajetória definida.

Este simulador de parafuso pedicular foi desenvolvido na linguagem Python e é utilizado em um ambiente do *software* 3D *slice*, que é uma plataforma de código aberto para informática, processamento e análise de imagens médicas. A Figura [14](#page-37-0) apresenta a interface de controle do módulo.

<span id="page-37-0"></span>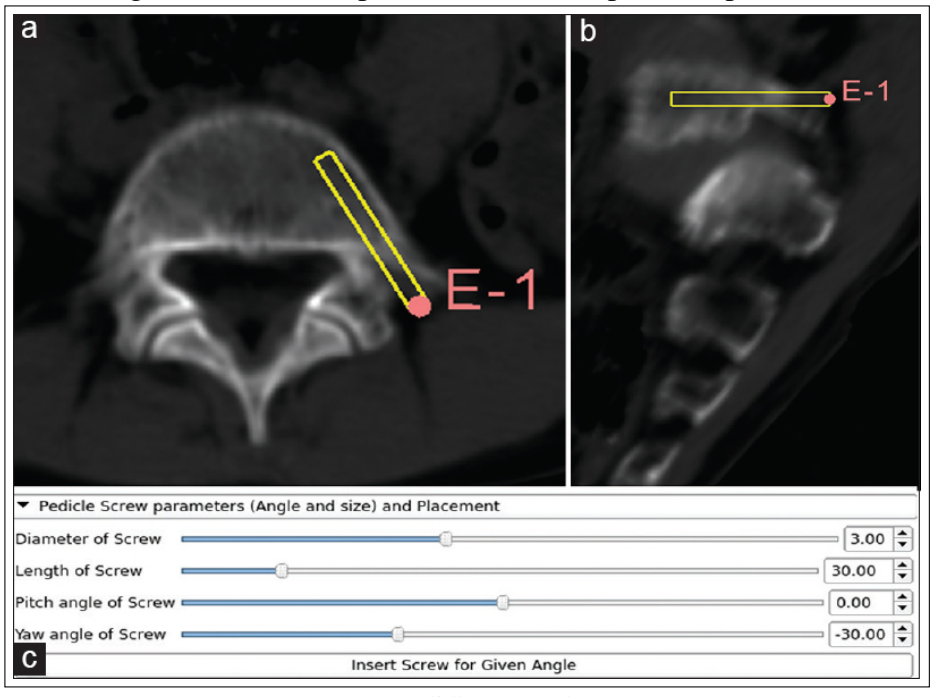

Figura 14 – Tela de posicionamento do parafuso pedicular

Fonte: [Muralidharan](#page-76-0) *et al.* [\(2018\)](#page-76-0)

Com o uso deste *software*, o cirurgião pode escolher, com precisão, o ponto de entrada e a trajetória para se adequar à anatomia local. Porém, assim como os trabalhos citados anteriormente, este trabalho não leva em consideração a qualidade do tecido ósseo da vértebra.

O StealthStationTM S8 é um sistema voltado à navegação cirúrgica, desenvolvido pela [Medtronic](#page-76-1) [\(2018\)](#page-76-1), que disponibiliza imagens intra operatórias em tempo real. Este sistema dá suporte a todo o fluxo cirúrgico, desde o planejamento até a cirurgia. Durante a cirurgia, ele atua como um GPS permitindo que o cirurgião tenha uma visão de imagens intra-operatória em tempo real. Isso permite que a cirurgia seja mais precisa. A Figura [15](#page-38-0) demonstra a utilização da navegação cirúrgica do StealthStationTM S8.

<span id="page-38-0"></span>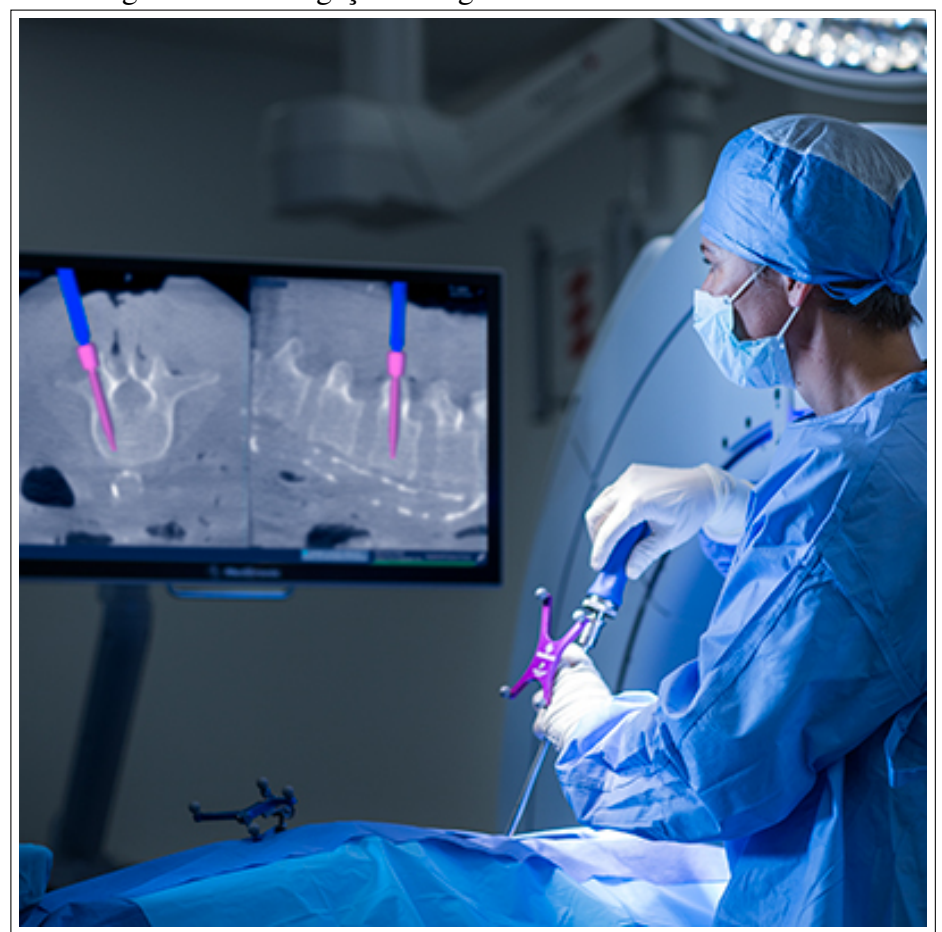

Figura 15 – Navegação cirúrgica com o StealthStation<sup>TM</sup> S8

Fonte: [Medtronic](#page-76-1) [\(2018\)](#page-76-1)

O módulo de planejamento pré-operatório deste sistema permite que o cirurgião planeje a cirurgia definindo as dimensões do parafuso e a trajetória que o parafuso deve seguir. Entretanto, neste módulo de planejamento não existe uma maneira de mensurar e comparar a qualidade das possíveis trajetórias. Ao final do planejamento o programa gera um relatório que é importado durante a execução da cirurgia.

[Knez](#page-76-2) *et al.* [\(2019\)](#page-76-2) desenvolveram uma ferramenta automática de planejamento de colocação de parafusos pediculares a partir de imagens de tomografia computadorizada. A abordagem usada por eles baseia-se na modelagem tridimensional (3D) das vértebras do paciente, no planejamento do tamanho do parafuso pedicular e na trajetória de inserção. A ferramenta busca maximizar a força de fixação do parafuso usando mapas de densidade óssea inferidos pela tomografia. A Figura [16](#page-39-0) demonstra possíveis planos de colocação do parafuso pedicular definidos pela ferramenta.

<span id="page-39-0"></span>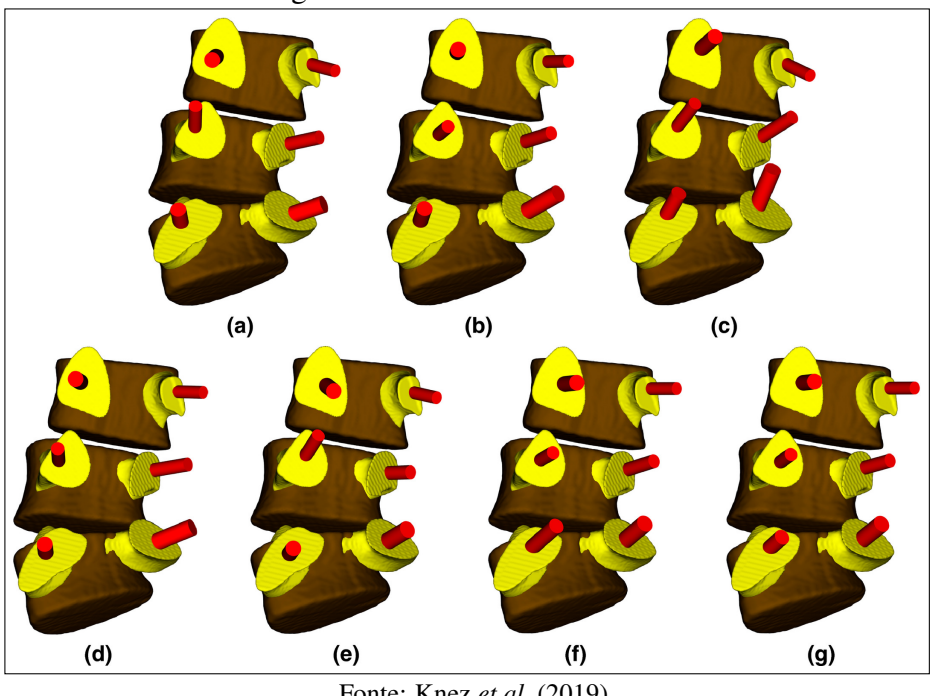

Figura 16 – Saída da ferramenta

Fonte: [Knez](#page-76-2) *et al.* [\(2019\)](#page-76-2)

Nesta ferramenta o cirurgião determina manualmente os centros aproximados de cada corpo vertebral, em cada imagem da tomografia, para que seja realizada a extração dos modelos paramétricos 3D dos corpos vertebrais e pedículos correspondentes. Após o processamento desses modelos, a ferramenta sugere 7 possíveis planos de colocação de parafuso pedicular, que variam em termos de técnica cirúrgica, tamanho do parafuso e a trajetória do parafuso.

Os trabalhos relacionados, citados acima, foram importantes para ampliar a visão de como funcionam as soluções existentes e como foram desenvolvidas. Apesar de terem abordagens diferentes, foi possível notar os aspectos mais importantes e que são imprescindíveis para uma ferramenta de planejamento de inserção de parafuso pedicular. Dentre estes aspectos, pode-se enaltecer a importância da trajetória do parafuso e a dimensão do parafuso pedicular, que são a base do planejamento.

A Tabela [1](#page-40-0) apresenta um resumo das diferenças encontradas entre os trabalhos relacionados.

<span id="page-40-0"></span>

| Trabalho                     | Geração de relatório<br>do planejamento | Avaliação da<br>resistencia | Visualização da trajetória |  |
|------------------------------|-----------------------------------------|-----------------------------|----------------------------|--|
| Wicker e Tedla               |                                         |                             | 2D                         |  |
| (2004)                       |                                         |                             |                            |  |
| Klein et al                  |                                         |                             | 3D                         |  |
| (2009)                       |                                         |                             |                            |  |
| Lee et al                    |                                         | X                           | 2D                         |  |
| (2012)                       |                                         |                             |                            |  |
| Galbusera et al              |                                         | X                           | 3D                         |  |
| (2015a)                      |                                         |                             |                            |  |
| Goerres et al                |                                         |                             | 2D                         |  |
| (2017)                       |                                         |                             |                            |  |
| Muralidharan                 |                                         |                             | 3D                         |  |
| <i>et al</i> (2018)          |                                         |                             |                            |  |
| StealthStation <sup>TM</sup> | X                                       |                             | 2D e 3D                    |  |
| S8 (2018)                    |                                         |                             |                            |  |
| Knez et al                   |                                         | X                           | 3D                         |  |
| (2019)                       |                                         |                             |                            |  |
| <b>SmartOrthos</b>           | X                                       | $\mathbf X$                 | 3D e 2D                    |  |

Tabela 1 – Trabalhos relacionados

Ao analisar a Tabela [1,](#page-40-0) pode-se notar que a maioria dos trabalhos não possui nenhuma métrica de avaliação da qualidade da trajetória, sendo estes trabalhos utilizados para ter um *feedback* visual da anatomia das vértebras e da trajetória escolhida. Também foi possível encontrar uma ausência de trabalhos que gerem um relatório do que foi planejado durante a utilização da ferramenta. Por fim, percebe-se que a maioria dos trabalhos utilizam a visualização 3D ou 2D das trajetórias.

Desta maneira, chegou-se a proposta de desenvolver uma ferramenta de planejamento de inserção de parafuso pedicular, onde as trajetórias e as dimensões do parafuso são definidas manualmente e que utilize a qualidade do tecido ósseo como métrica de avaliação da qualidade da trajetória do parafuso, além disso, que permite a comparação de trajetórias através de imagens 2D e de modelos 3D. Por fim, ao finalizar o planejamento, a ferramenta pode gerar um relatório descrevendo as informações definidas durante o planejamento.

O próximo capítulo apresentará a ferramenta desenvolvida. Será especificada a plataforma de desenvolvimento, o modo como a ferramenta funciona e as ferramentas necessárias para o funcionamento da mesma.

# 3 SMARTORTHOS: UMA FERRAMENTA COMPUTACIONAL DE APOIO AO PLANEJAMENTO DA FIXAÇÃO DE PARAFUSOS PEDICULARES COM AVALIAÇÃO DA QUALIDADE ÓSSEA

Levando em conta a motivação descrita na seção [1.3,](#page-18-0) onde é explanado o aumento da ocorrência de falha de fixação de parafusos pediculares e do mau posicionamento dos parafusos, foi proposto o *SmartOrthos* como uma ferramenta de planejamento de inserção de parafuso pedicular, onde as trajetórias do parafuso possam ser avaliadas através da qualidade do tecido ósseo. Essa avaliação é importante para que o cirurgião tenha um parâmetro de comparação entre possíveis trajetórias, a fim de escolher a que apresenta mais resistência. Além disso, pensando em melhorar o posicionamento do parafuso, a ferramenta gera um modelo 3D das vértebras com as trajetórias definidas, facilitando a visualização da trajetória definida pelo cirurgião, permitindo que ele consiga perceber a proximidade com a parede do pedículo e consequentemente modificar a trajetória para diminuir o risco de ocorrer o mau posicionamento do parafuso. No final do planejamento, após o cirurgião definir as melhores trajetórias dos parafusos pediculares, a ferramenta gera um relatório especificando as trajetórias para cada parafuso e as observações anotadas pelo cirurgião.

Para se alcançar o objetivo proposto foram seguidas as seguintes etapas: (i) definição dos requisitos, (ii) definição da arquitetura, (iii) seleção das ferramentas a serem utilizadas e, por fim, (iv) desenvolvimento da ferramenta *SmartOrthos*. Estas etapas são detalhadas a seguir.

## 3.1 Definição de requisitos

Seguindo a metodologia apresentada na seção [1.4](#page-20-0) após estudar e conhecer os conceitos envolvidos no trabalho, bem como analisar as tecnologias dos trabalhos relacionados disponíveis na literatura e no mercado, foram definidos algumas funcionalidades que serviram de base para os requisitos do *SmartOrthos*. Esses requisitos são apresentados a seguir:

- 1. Escolher a tomografia do paciente;
- 2. Identificar as regiões das vértebras na tomografia;
- 3. Selecionar a vértebra desejada;
- 4. Definir diâmetro e comprimento do parafuso;
- 5. Definir o ponto de entrada do parafuso;
- 6. Definir a inclinação na visão axial (superior);
- 7. Definir a inclinação na visão sagital (lateral);
- 8. Gerar relatório do planejamento.

Com esses requisitos, criou-se um diagrama de atividades para o funcionamento do planejamento da fixação dos parafusos pediculares. Esse diagrama é apresentado na Figura [17.](#page-42-0)

<span id="page-42-0"></span>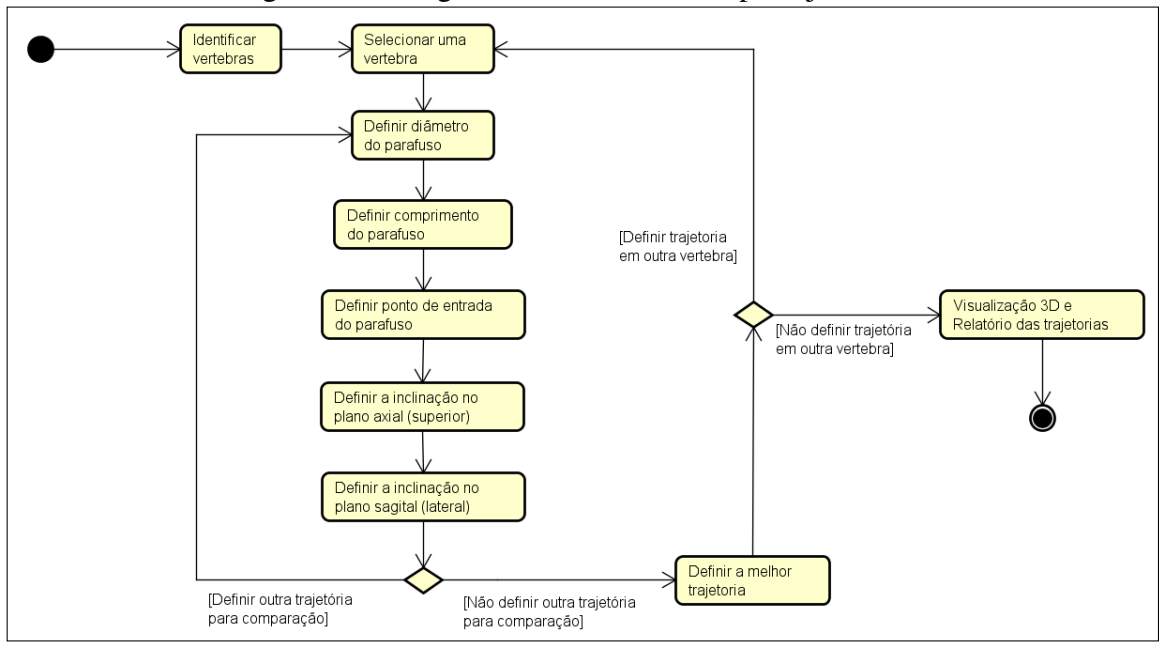

Figura 17 – Diagrama de atividades do planejamento

No diagrama, pode-se ver que, após identificar as regiões das vértebras, o cirurgião pode selecionar uma dessas vértebras para definir a trajetória do parafuso. Para definir a trajetória, o cirurgião escolhe o diâmetro e o comprimento do parafuso e em seguida escolhe o ponto de entrada e as inclinações no eixo axial e sagital. Após definir a trajetória do parafuso, o cirurgião escolhe se vai definir outra trajetória na mesma vértebra e depois compará-las, escolhendo a melhor, ou se vai escolher outra vértebra para definir uma nova trajetória. Esse processo de definição e comparação de trajetórias se repetem até que o planejamento esteja finalizado. Ao finalizar o planejamento, a ferramenta gera um relatório do planejamento, no formato *[Portable Document Format](#page-12-0)* (PDF), e a visualização de um modelo 3D.

Para validar esses requisitos foram criadas protótipos de telas de alta fidelidade e

Fonte: Autoria própria

interativos, e apresentados a especialistas. Para a apresentação utilizou-se a ferramenta Google slides<sup>[1](#page-43-0)</sup>, por conta da pandemia da covid 19 a apresentação teve de ocorrer remota-mente, para isso usou-se o Google meet<sup>[2](#page-43-1)</sup>. A Figura [18](#page-43-2) apresenta alguns dos protótipos de telas usados.

<span id="page-43-2"></span>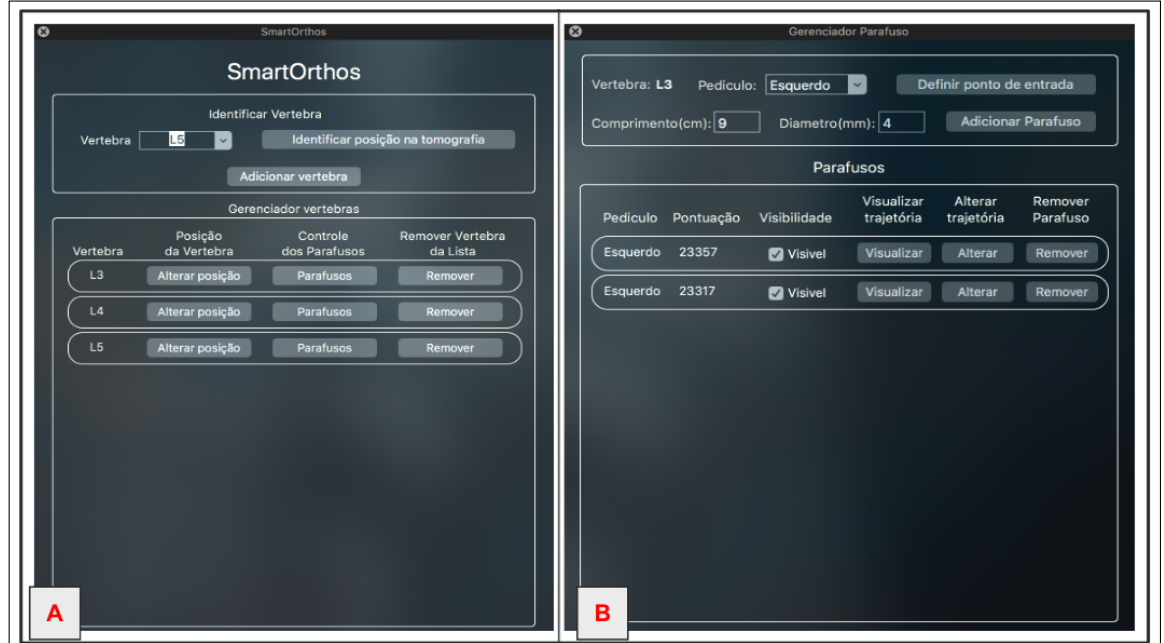

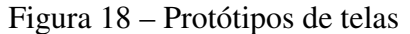

Fonte: Autoria própria

A Figura [18.](#page-43-2)A apresenta a tela de gerenciamento de vértebras, onde o usuário faz a identificação e seleção das vértebras. Já a Figura [18.](#page-43-2)B apresenta o gerenciador de Parafusos, onde o usuário controla as dimensões e as trajetórias do parafuso.

Conforme ia sendo apresentado, os especialistas foram dando suas contribuições sobre as funcionalidades. Os requisitos foram aprovados pelos especialistas, ou seja condizem com o que a ferramenta se propunha a fazer, entretanto os especialistas fizeram algumas sugestões para aprimorar o funcionamento e também fizeram algumas indicações de novas funcionalidade, as principais foram:

- Usar um modelo 3D para comparar as trajetórias;
- Usar mais parâmetros de qualidade óssea para comparação;
- Criar uma tela para comparar os parâmetros de qualidade;
- Gerar uma lista dos parafusos para a compra desse material;

<span id="page-43-0"></span><sup>&</sup>lt;sup>1</sup> https://www.google.com/intl/pt-BR/slides/about/<br><sup>2</sup> https://meet.google.com/

<span id="page-43-1"></span>https://meet.google.com/

Além dessas funcionalidades, algumas outras também foram adicionadas durante o desenvolvimento, como:

- Salvar o planejamento no meio;
- Carregar um planejamento salvo;
- Alterar as inclinações axial e sagital;
- Alterar o ponto de entrada;
- Usar múltiplos planos ao mesmo tempo.

Essas e outras funcionalidades serão melhores apresentadas na seção [3.4.](#page-49-0) Na próxima seção será apresentada a arquitetura do *SmartOrthos*.

#### 3.2 Arquitetura da ferramenta

Ao observar as necessidades descritas na seção anterior, encontrou-se a necessidade de utilizar alguns recursos, como a seleção de região de interesse (ROI), que são disponibilizados por alguns visualizadores de arquivos DICOM, como o Osirix $^3$  $^3$  e o Ho-ros<sup>[4](#page-44-1)</sup>. Como esses visualizadores dão suporte à criação de complementos que podem utilizar seus recursos, decidiu-se criar a ferramenta como um complemento para estes dois visualizadores.

A construção desse complemento se torna possível por conta da utilização de um padrão de arquitetura de *software* chamado de *PlugIn Pattern*, descrito por [Fowler](#page-74-2) [\(2009\)](#page-74-2) como um padrão que conecta classes na configuração ao invés da compilação, isso permite que novas funcionalidades possam ser desenvolvidas sem a necessidade de recompilar todo o projeto, o que facilita a integração com ferramentas desenvolvidas por terceiros. A Figura [19](#page-45-0) demostra a arquitetura do padrão *PlugIn Pattern* usado no *SmartOrthos*.

<span id="page-44-0"></span><sup>3</sup> https://www.osirix-viewer.com/

<span id="page-44-1"></span>https://horosproject.org/

<span id="page-45-0"></span>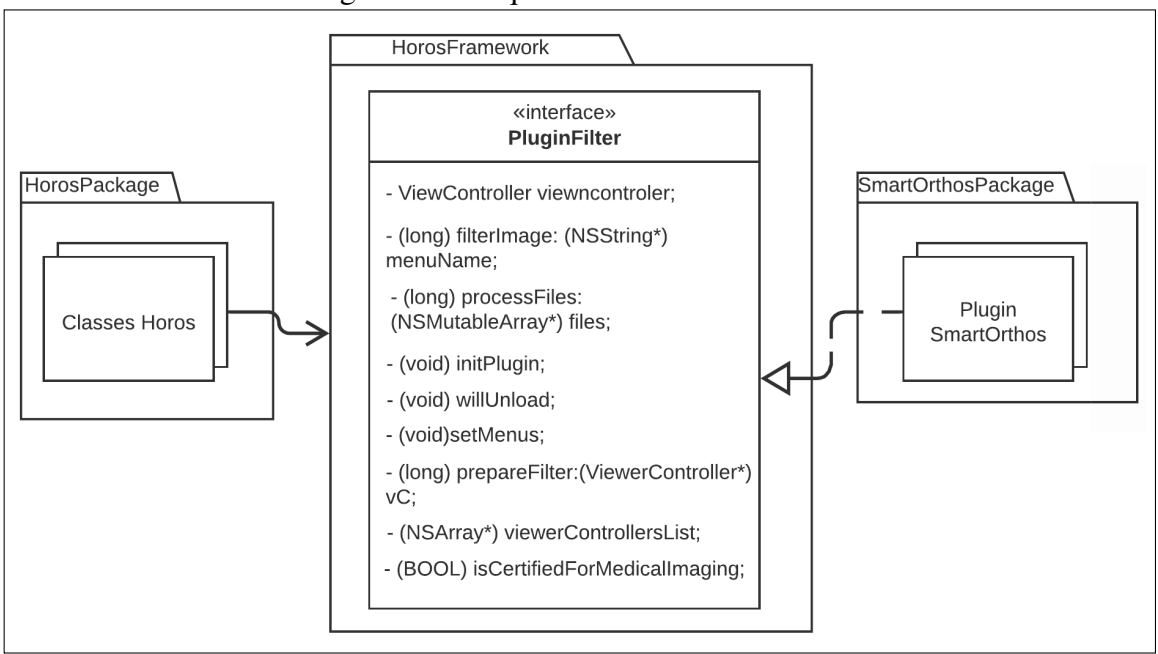

Figura 19 – Arquitetura do *SmartOrthos*

Fonte: Autoria própria

Como pode-se ver na Figura, para utilizar os recursos do Horos/Osirx, o *SmartOrthos* tem que incorporar ao seu projeto um *framework* disponibilizado pelo Horos/Osirix. Dentro desse *framework* está a interface *PluginFilter* que é responsável por fazer a integração do *SmartOrthos* com o Horos/Osirx.

O desenvolvimento dos complementos para Horos/Osirix usa a linguagem Objective-C baseado no *framework* Apple Cocoa[5](#page-45-1) , que utiliza um padrão de projeto *[Model-View-](#page-12-1)[Controller](#page-12-1)* (MVC) composto, apresentado na Figura [20.](#page-46-0) Sendo assim, o *SmartOrthos* segue esse mesmo padrão de projeto.

<span id="page-45-1"></span><sup>5</sup> https://developer.apple.com/Cocoa

<span id="page-46-0"></span>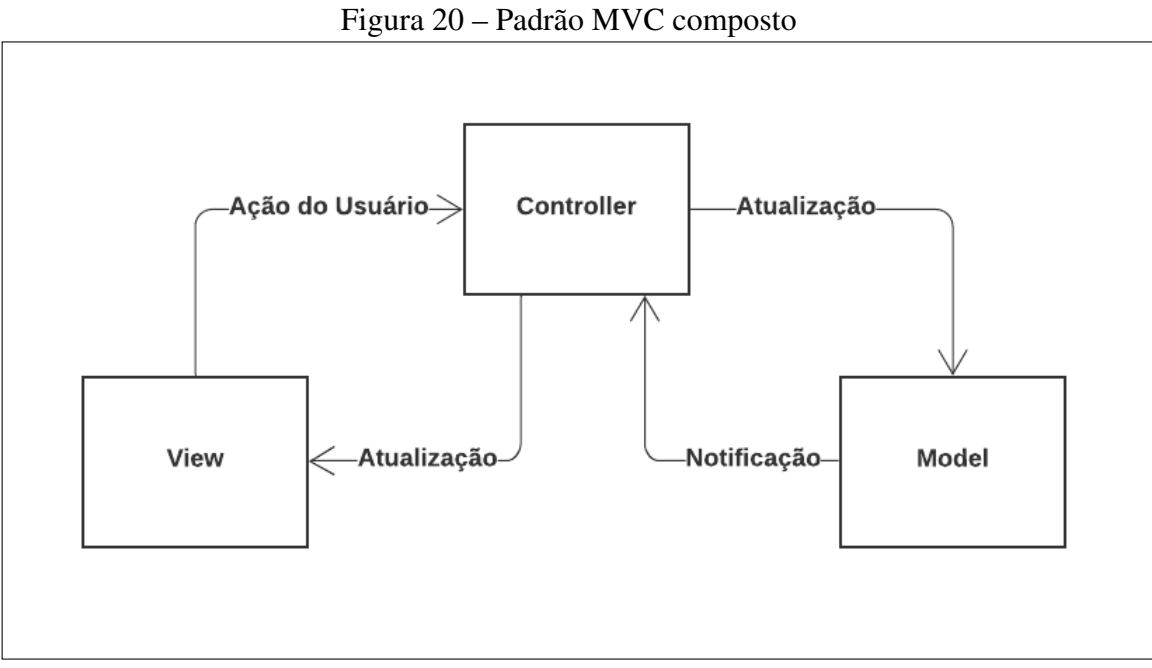

Fonte: Adaptado de [Apple](#page-73-0) [\(2012\)](#page-73-0)

A Figura [20](#page-46-0) demonstra que esse padrão divide a estrutura do software em camadas de modelo, visão e controle. Nessa versão do *Cocoa*, o controlador funciona como um mediador entre a camada de visão e o modelo. Quando o usuário executa uma ação na camada de visão, o controlador atualiza o modelo, que por sua vez emite uma notificação de volta para o controlador, que por fim atualiza a camada de visão.

Na próxima seção serão apresentadas as ferramentas utilizadas no desenvolvimento do *SmartOrthos*.

#### 3.3 Ferramentas Utilizadas

A construção do *SmartOrthos* baseou-se na metodologia Scrum, que é um *framework* para o gerenciamento de projetos, onde ocorrem reuniões diárias e semanais para o acompanhamento do projeto e o desenvolvimento acontece através de *Sprints*, que são os ciclos de desenvolvimento. Para auxiliar no gerenciamento do projeto, foi utilizado o aplicativo Trello $^6$  $^6$  juntamente com o método Kanban, que é um mural onde as tarefas são classificadas em 3 fases: a fazer, fazendo e feito. Com isso, fica mais fácil visualizar o andamento do projeto. A figura apresenta a organização do projeto no Trello.

<span id="page-46-1"></span> $6$  https://trello.com

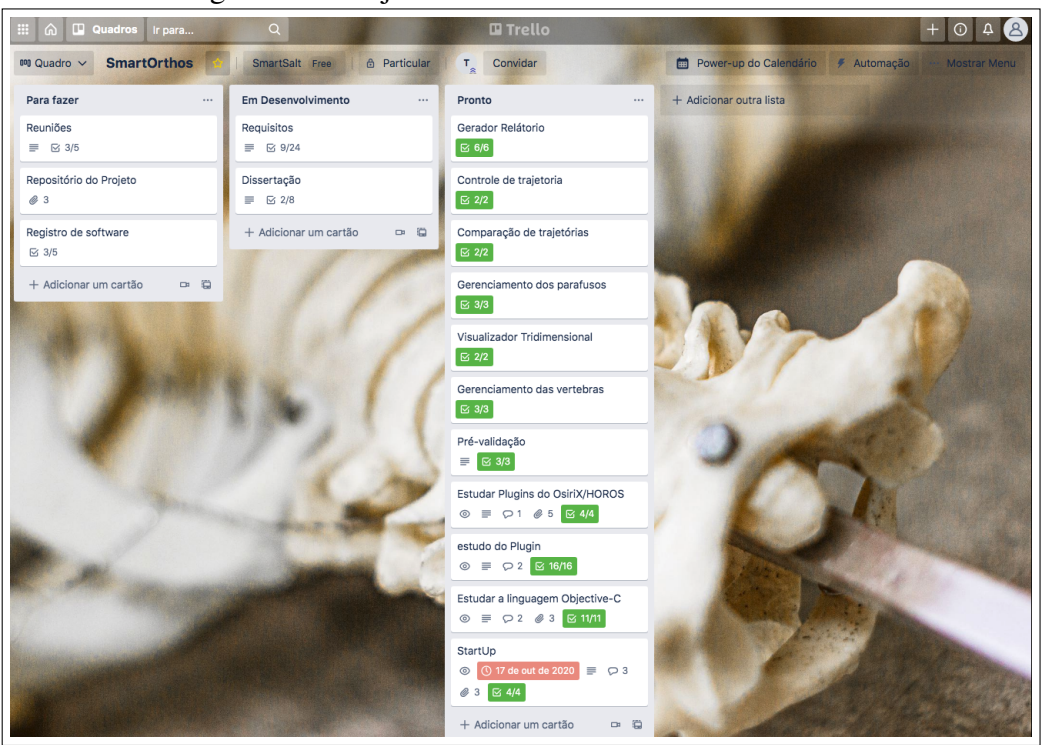

Figura 21 – Projeto no trello usando o método kanban

Fonte: Autoria própria

Para fazer o controle de versionamento do projeto foi utilizado o GitHub<sup>[7](#page-47-0)</sup>, que é uma plataforma de hospedagem e gerenciamento de versões do código, que permite o compartilhamento do projeto entre o time de desenvolvimento.

Como foi dito na seção anterior, o *SmartOrthos* foi desenvolvido como um complemento para o Osirix e o Horos. O Osirix é o visualizador de arquivos DICOM mais famoso e mais utilizado no mundo, estando presente em 170 países, tendo mais de 600 mil usuários ativos e estando presente em mais de 20 mil instituições [\(PIXMEO, 2019\)](#page-77-1). Atualmente o Osirix conta com uma versão paga, que é certificada pela [Agência Nacional](#page-12-2) [de Vigilância Sanitária \(ANVISA\),](#page-12-2) chamada de Osirix MD, e com uma versão gratuita que possui algumas limitações, chamada de Osirix Lite [\(PIXMEO, 2019\)](#page-77-1). Porém quando surgiu, em 2004, o Osirix era um *software* de código aberto, que só veio a se tornar um *software* proprietário em 2010. A Figura [22](#page-48-0) apresenta a interface inicial do Osirix.

<span id="page-47-0"></span><sup>7</sup> https://github.com

<span id="page-48-0"></span>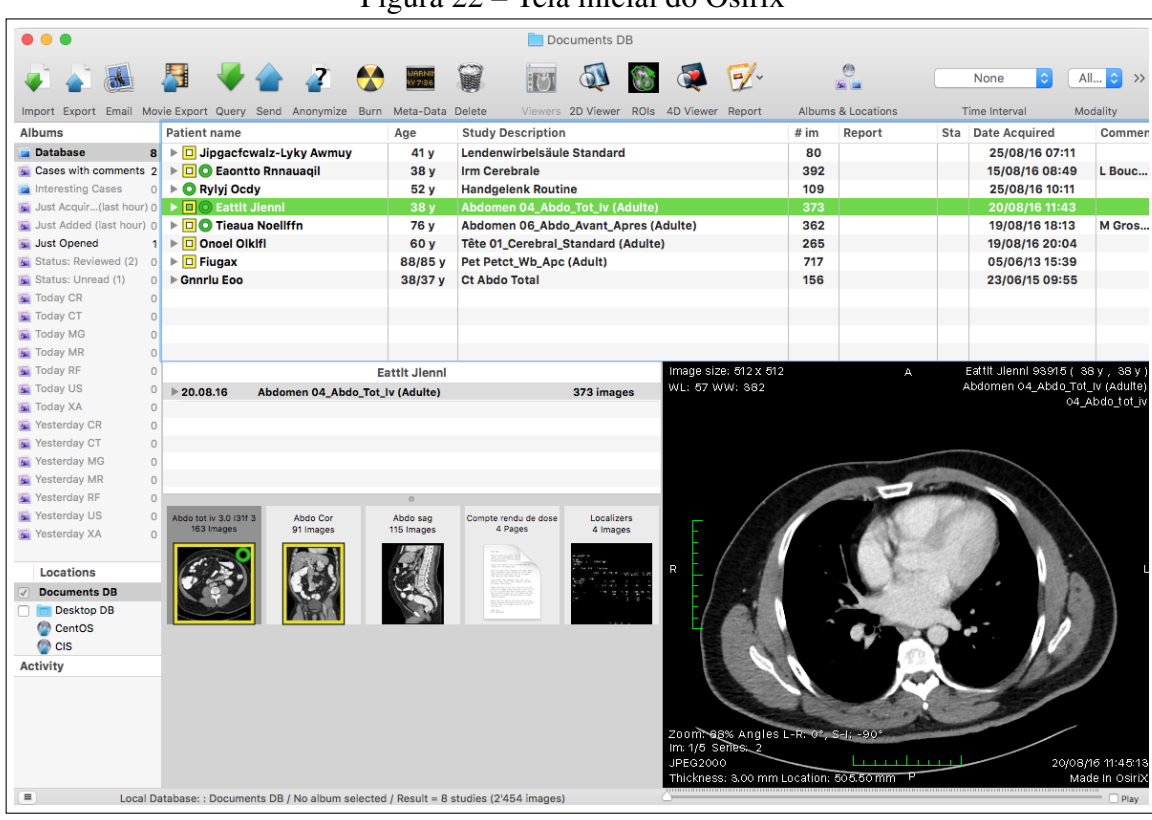

Figura 22 – Tela inicial do Osirix

Fonte: Autoria própria

O Horos surgiu a partir do desejo da comunidade de manter atualizada a versão de código aberto do Osirix, ou seja, o Horos é baseado no Osirix. Hoje em dia, o Horos continua como um *software* de código aberto, conta com uma comunidade com mais de 3 mil colaboradores, está presente em 170 países e tem mais de 200 mil usuários ativos [\(HOROSPROJECT, 2019\)](#page-75-1). A Figura [23](#page-49-1) apresenta a interface inicial do Horos, onde é possível ver a clara semelhança quando com o Osirix na Figura [22.](#page-48-0)

<span id="page-49-1"></span>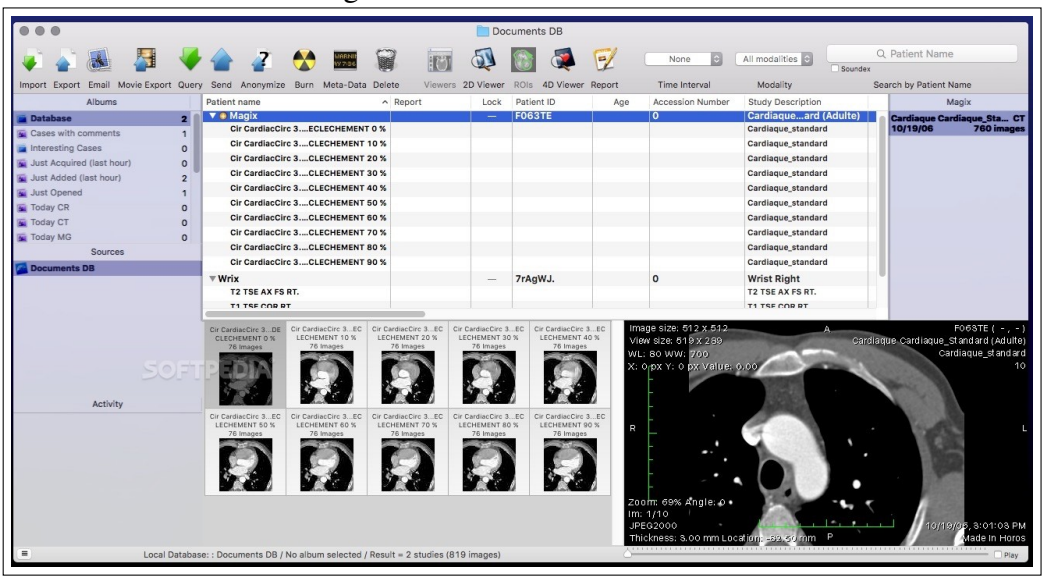

Figura 23 – Tela inicial do Horos

Fonte: Autoria própria

Pelo fato do Osirix e o Horos possuírem a mesma base de desenvolvimento, o complemento desenvolvido para o Osirix é compatível com o Horos e vice-versa. Tanto o Horos quanto o Osirix são compatíveis apenas com as versões do sistema operacional macOs X. O *SmartOrthos* foi codificado através do ambiente de desenvolvimento Xcode[8](#page-49-2) na versão 11.3, usando a linguagem de programação Objective-C. As telas do *SmartOrthos* foram desenvolvidas usando a ferramenta Interface Builder, que é integrada ao Xcode.

O desenvolvimento do projeto foi realizado utilizando uma máquina com um processador Intel Core i5 de 4<sup>a</sup> Geração com 8 GB de memória RAM e 1 TB de armazenamento, rodando no Sistema Operacional macOS X High Sierra.

Na próxima seção serão apresentadas as funcionalidades desenvolvidas no *SmartOrhtos*.

## <span id="page-49-0"></span>3.4 SmartOrthos

O *SmartOrthos* trabalha com 4 janelas de visualização das imagens, onde 3 destas são utilizadas para determinar o posicionamento da trajetória e o outro é usado para demarcar as regiões correspondentes da trajetória definida. A figura a seguir apresenta o *layout* do *SmartOrthos*.

<span id="page-49-2"></span><sup>8</sup> https://developer.apple.com/xcode/

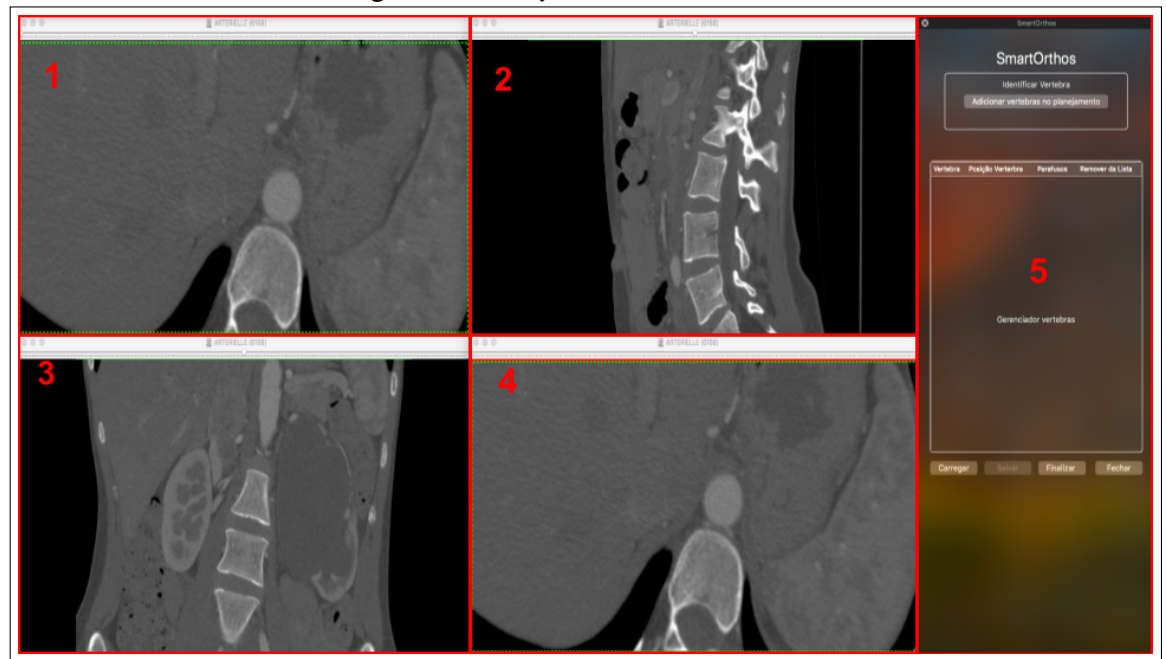

Fonte: Autoria própria

Na figura pode-se ver as janelas demarcadas por retângulos vermelhos com uma numeração. Na janela 1, é usada a visualização do plano *axial*, a janela 2 usa a visualização do plano *sagital* e a janela 3 usa a visualização do plano *coronal*. Essas três janelas são usadas para identificar a posição da vértebra na tomografia e para definir a trajetória do parafuso. Já a janela 4, assim como a janela 1, também usa a visualização do plano axial, entretanto, ela é usada para marcar as regiões da trajetória que foram definidas nas outras três janelas. A janela 5 é a região onde fica localizado o painel de controle, que faz todo o gerenciamento da ferramenta.

# *3.4.1 Gerenciador de Vértebras*

A janela de controle principal é o gerenciador de vértebras, que é apresentada na Figura [25.](#page-51-0) Nessa janela é onde o usuário vai definir as vértebras que serão operadas.

<span id="page-51-0"></span>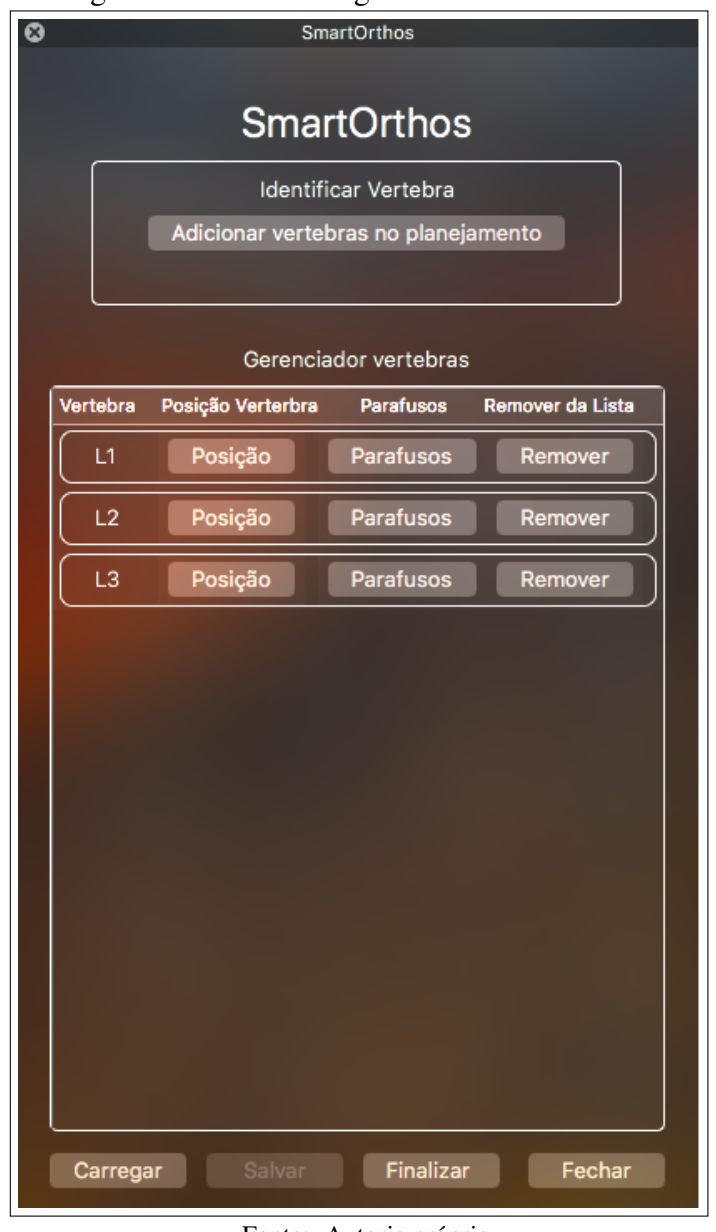

Figura 25 – Janela do gerenciador de vértebras

Como pode ser visto na figura, o usuário pode adicionar as vértebras, alterar a posição das vértebras, abrir o gerenciador de parafusos das vértebras e remover a vértebra do planejamento. Ao clicar no botão *adicionar vértebras no planejamento* é aberta a janela de cadastro de vértebra, apresentada na Figura [26.](#page-52-0)

Fonte: Autoria própria

<span id="page-52-0"></span>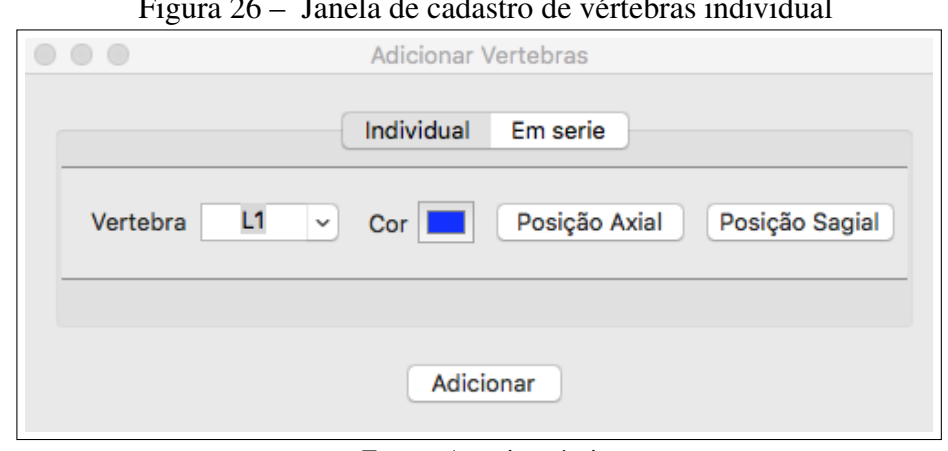

Figura 26 – Janela de cadastro de vértebras individual

Fonte: Autoria própria

Existem duas maneiras de adicionar vértebras no planejamento, a adição individual e a adição em série. Na adição individual, apresentada na Figura [26,](#page-52-0) o usuário escolhe o nível da vértebra, em seguida define a cor do retângulo que demarcará a posição da vértebra, ao clicar no botão *posição axial* a ferramenta adiciona um retângulo, com a cor que foi definida, na janela referente ao plano *Axial*, assim, o usuário pode posicionar o retângulo de maneira que ele marque a região da vértebra. Esse processo se repete para definir a posição *Sagital*. A posição *Coronal* é gerada automaticamente usando o cruzamento das posições *Axial* e *Sagital*.

<span id="page-52-1"></span>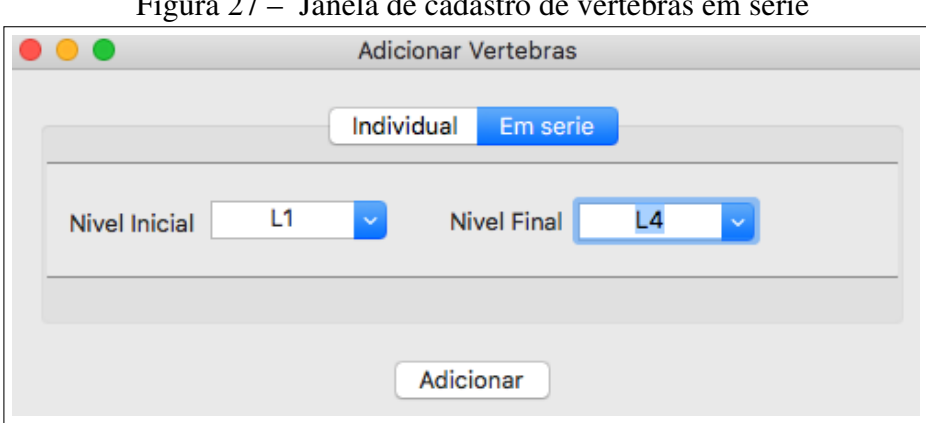

Figura 27 – Janela de cadastro de vértebras em série

Fonte: Autoria própria

Já na adição em série, apresentada na Figura [27,](#page-52-1) o usuário seleciona o nível da vértebra inicial e o nível da vértebra final, a ferramenta adiciona todas as vértebras que estiverem entre esses níveis na lista de vértebras, entretanto as posições dessas vértebras devem ser definidas através do gerenciador de vértebras, que foi apresentado na Figura [25,](#page-51-0) clicando no botão *Posição*, ao fazer isso é aberta a janela de definição da posição da <span id="page-53-0"></span>vértebra, apresentada na Figura [28.](#page-53-0)

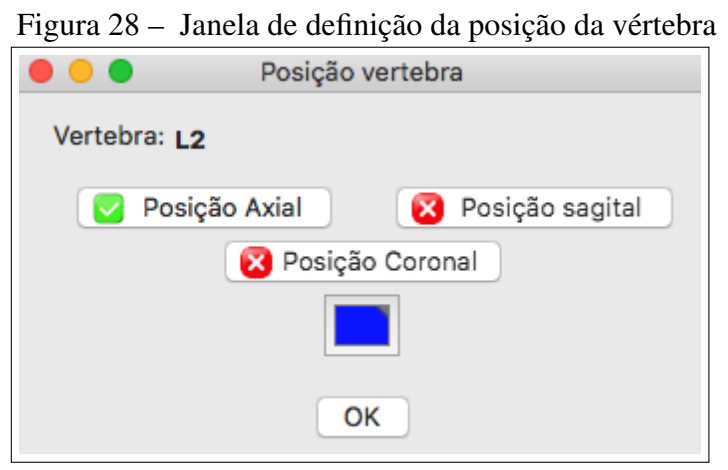

Fonte: Autoria própria

Na figura acima é possível visualizar os botões usados para a definir a posição da vértebra, se o botão estiver com o ícone verde, significa que a posição daquele plano já foi definida. Ao selecionar esse botão, o usuário pode alterar a posição da marcação da vértebra. Se o botão estiver com o ícone vermelho, significa que a posição ainda não foi definida e, ao clicar nesse botão, a ferramenta adiciona o retângulo e o usuário pode posicioná-lo de maneira a demarcar a posição da vértebra. A Figura [29](#page-54-0) mostra um exemplo de marcação do posicionamento da vértebra.

<span id="page-54-0"></span>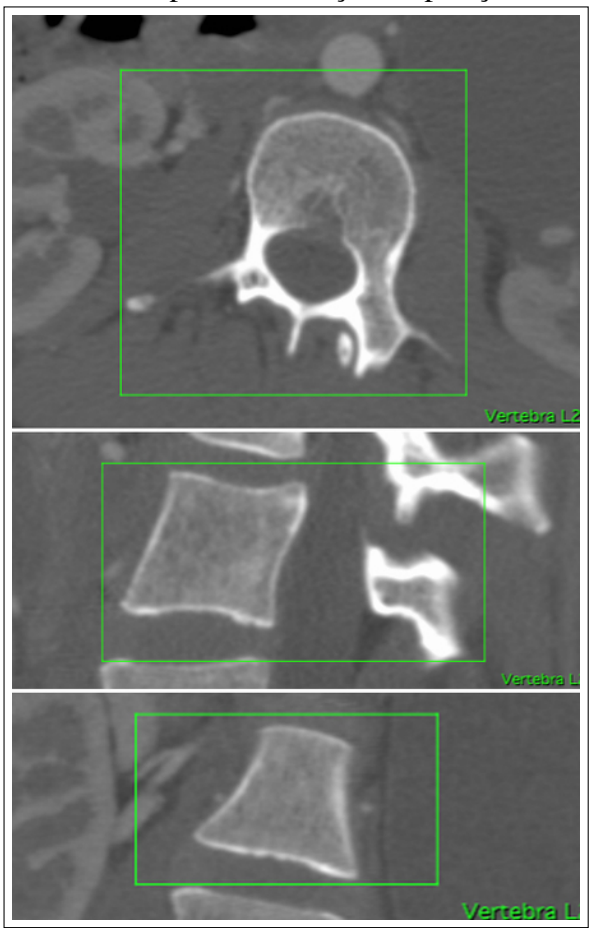

Figura 29 – Exemplo de marcação da posição da vértebra

Fonte: Autoria própria

Na figura pode-se ver, de cima para baixo, as marcações *axial*, *sagital* e *coronal*. Essas marcações são importantes para evitar que o usuário venha a definir as trajetórias na vértebra errada, além disso, essas marcações servem para dar mais agilidade ao alternar as vértebras selecionadas para o planejamento.

# *3.4.2 Gerenciador de Parafusos*

Após realizar a identificação do posicionamento da vértebra, o usuário pode definir os parâmetros do parafuso para testar a trajetória. Para isso, ele seleciona o botão *Parafusos*, da vértebra que ele quer definir a trajetória. Esse botão fica localizado na lista do gerenciador de tarefas apresentada na Figura [25.](#page-51-0) A figura a seguir apresenta o gerenciador de parafusos.

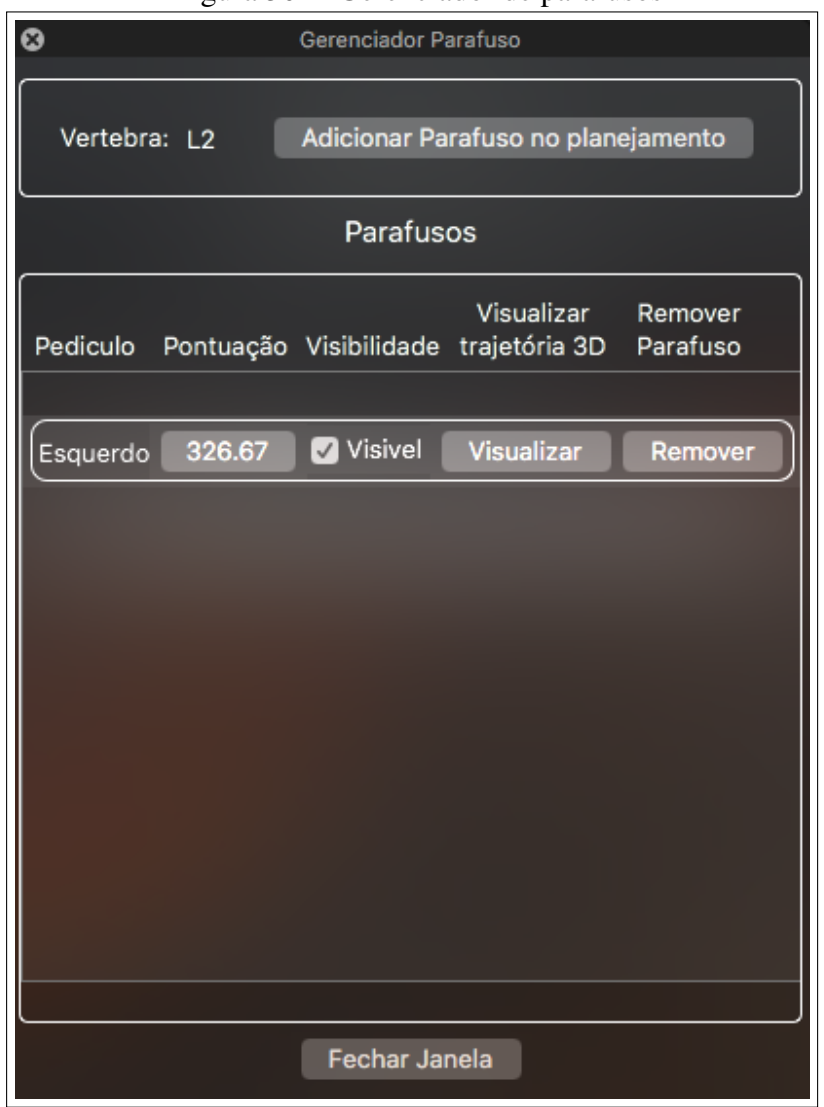

Figura 30 – Gerenciador de parafusos

Fonte: Autoria própria

A janela do gerenciador de parafusos dispõe de um botão para adicionar o parafuso, e com uma lista de parafusos adicionados. Ao clicar no botão *Adicionar parafuso no planejamento*, a ferramenta abre a tela de cadastro de parafusos, apresentada na Figura [31.](#page-56-0) Nessa tela o usuário pode definir uma cor para a marcação do parafuso, as dimensões do parafuso, e também a trajetória do parafuso através da definição da inclinação no plano *axial*, da inclinação no plano *sagital* e da definição do ponto de entrada no plano *coronal*.

<span id="page-56-0"></span>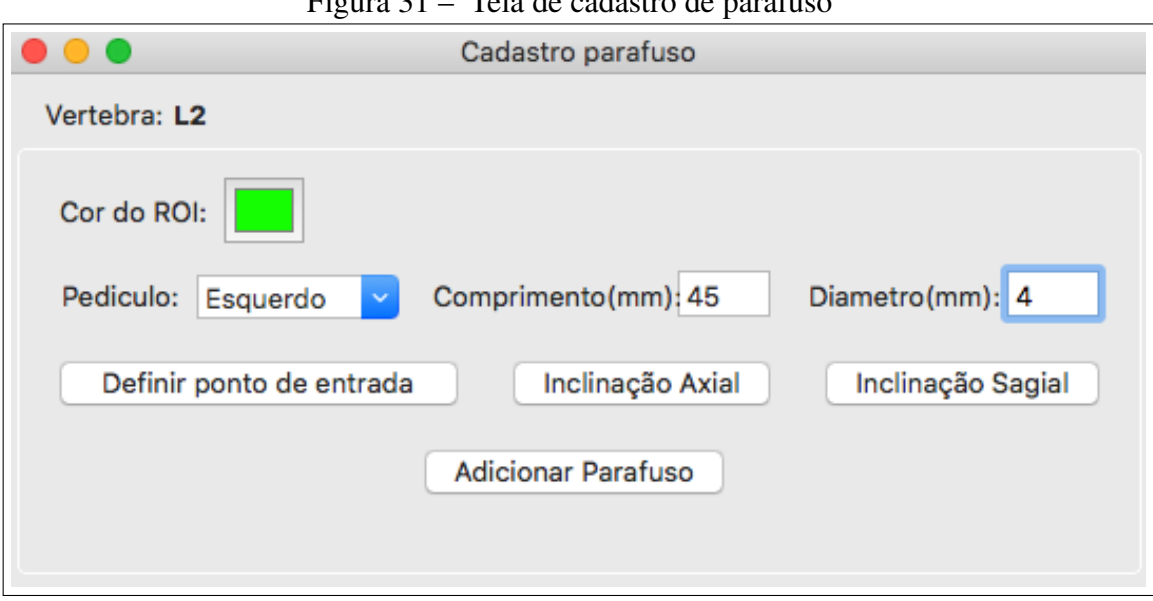

Figura 31 – Tela de cadastro de parafuso

Fonte: Autoria própria

A ferramenta considera o parafuso como um cilindro, dessa forma para definir suas dimensões é necessário apenas o comprimento e o diâmetro. Após isso, ao selecionar o botão *Definir ponto de entrada*, a ferramenta adiciona uma marcação em forma de círculo, com o diâmetro definido, no plano *coronal* onde o usuário irá posicionar no local onde ele queira que seja o ponto de entrada do parafuso. Em seguida, ao selecionar o botão *Inclinação axial*, a ferramenta adiciona no plano *axial*, uma marcação no formato de retângulo, com as dimensões escolhidas, junto com uma linha usada como uma guia para movimentar esse retângulo. Esse é o mesmo processo que ocorre quando é selecionado o botão *Inclinação Sagittal*, diferindo apenas do plano em que as marcações são adicionadas. A Figura [32](#page-57-0) mostra um exemplo de trajetória, apresentando as marcações descritas anteriormente.

<span id="page-57-0"></span>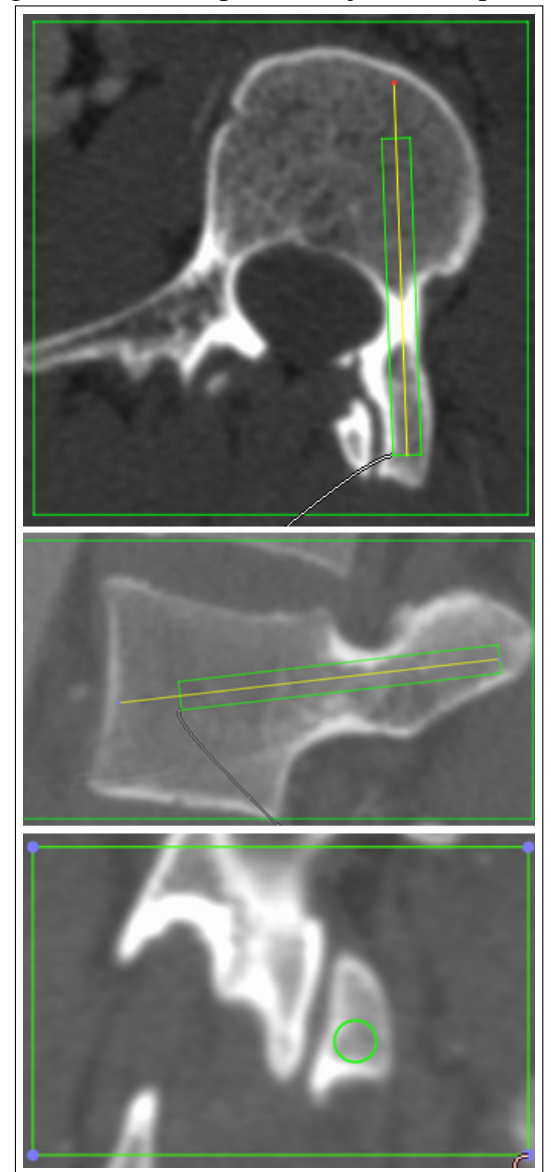

Figura 32 – Exemplo de Trajetória do parafuso

Fonte: Autoria própria

Após definir a trajetória, ao adicionar o parafuso na lista de parafusos são calculadas as regiões de marcação do parafuso nas fatias correspondentes. Quando a trajetória apresenta alguma inclinação em relação ao plano da imagem, a região do cilindro em cada fatia de imagem se torna uma elipse, como pode ser visto na Figura [33.](#page-58-0)a.

<span id="page-58-0"></span>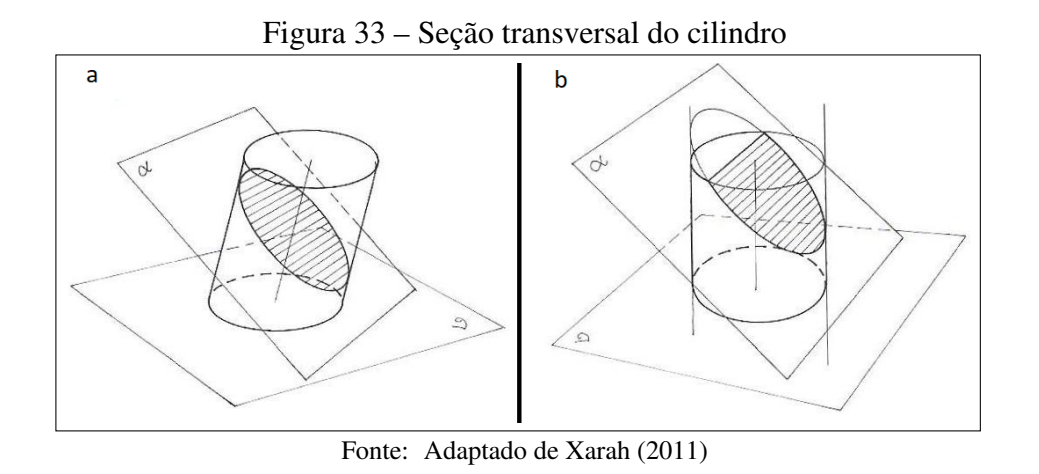

<span id="page-58-1"></span>A elipse é composta de um semi-eixo maior (*A*), que é a calculado a partir da equação [3.1,](#page-58-1) e de um semi eixo menor (*B*) calculado pela equação [3.2.](#page-58-2)

$$
A = R * Sec(\Theta); \tag{3.1}
$$

$$
B = R; \tag{3.2}
$$

<span id="page-58-2"></span>Onde *R* é o raio do cilindro, e Θ é o ângulo formado entre o cilindro e o plano da imagem.

O centro da elipse coincide com a interseção da reta da trajetória com o plano da fatia. A região que sobressai os limites do cilindro é descartada, como pode ser visto na Figura [33.](#page-58-0)b. A Figura [34](#page-59-0) apresenta algumas das marcações referentes à trajetória definida.

<span id="page-59-0"></span>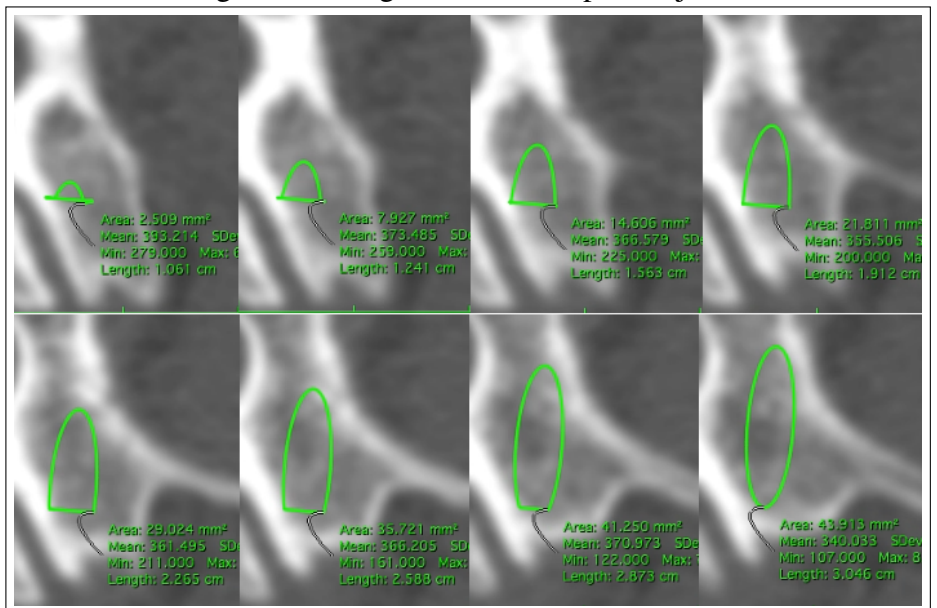

Figura 34 – Regiões marcadas pela trajetória

Fonte: Autoria própria

A integração das marcações mostradas na Figura [34](#page-59-0) forma o cilindro que representa o parafuso, como pode ser visto na Figura [35.](#page-59-1)

<span id="page-59-1"></span>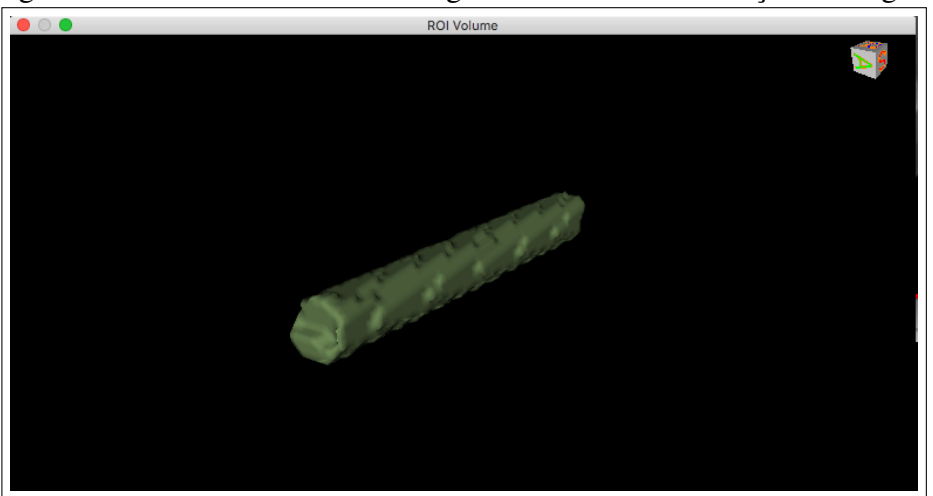

Figura 35 – Volume tridimensional gerado através da marcação das regiões

Fonte: Autoria própria

Após gerar as marcações do cilindro que representa o parafuso, a ferramenta calcula os seguintes parâmetros mecânicos: Média de Unidade Hounsfield, Módulo elástico médio, Fração de Volume Ósseo e o Volume Ósseo. Na tomografia, cada pixel da imagem representa um elemento que tem uma densidade, essa densidade é representada na escala de unidade hounsfield. Para calcular a média de unidade hounsfield da trajetória, a ferramenta faz a média das unidades hounsfield dos *pixels* que estão dentro da marcação

da trajetória. Para calcular o módulo elástico médio, a ferramenta usa a fórmula proposta por [Huang](#page-75-2) *et al.* [\(2010\)](#page-75-2), apresentada na seção [2.6,](#page-30-0) para calcular o módulo elástico de cada pixel e depois realizar a média desses valores. No cálculo da fração de volume ósseo, a ferramenta analisa qual a porcentagem de osso mineralizado naquela trajetória, por padrão no *Osirix* e no *Horos* o osso é definido por um valor de 250 unidade hounsfield, assim a ferramenta calcula quantos *pixels* dentro da marcação da trajetória tem um valor maior ou igual a 250 unidade hounsfield. Por fim, o cálculo do volume ósseo é realizado multiplicando o volume da trajetória pela média de unidade hounsfield.

<span id="page-60-0"></span>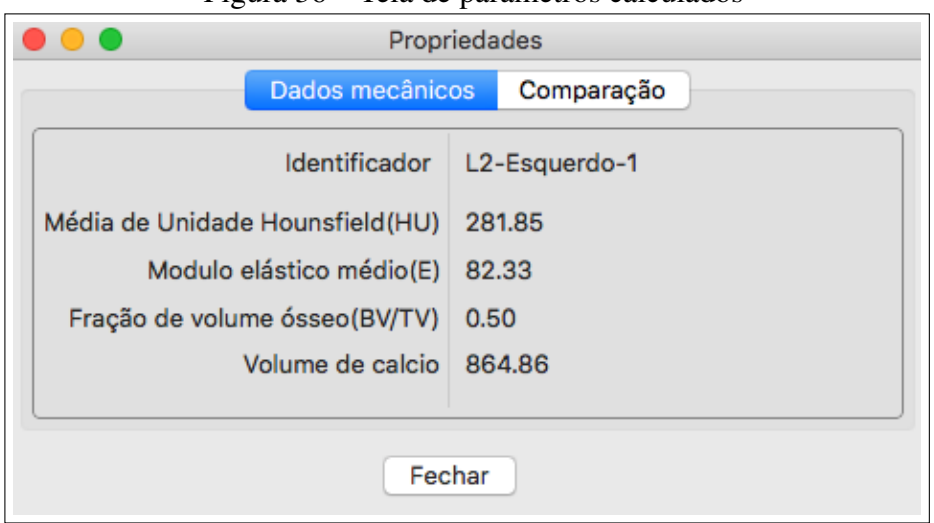

Figura 36 – Tela de parâmetros calculados

Fonte: Autoria própria

Na tela apresentada na Figura [36](#page-60-0) pode-se ver os parâmetros que foram calculados pela ferramenta. Nessa tela, além de visualizar os parâmetros, o usuário também pode comparar com os parâmetros de outro parafuso da mesma vértebra, clicando na aba *Comparação*, ao fazer isso abre a tela apresentada na Figura [37.](#page-61-0)

<span id="page-61-0"></span>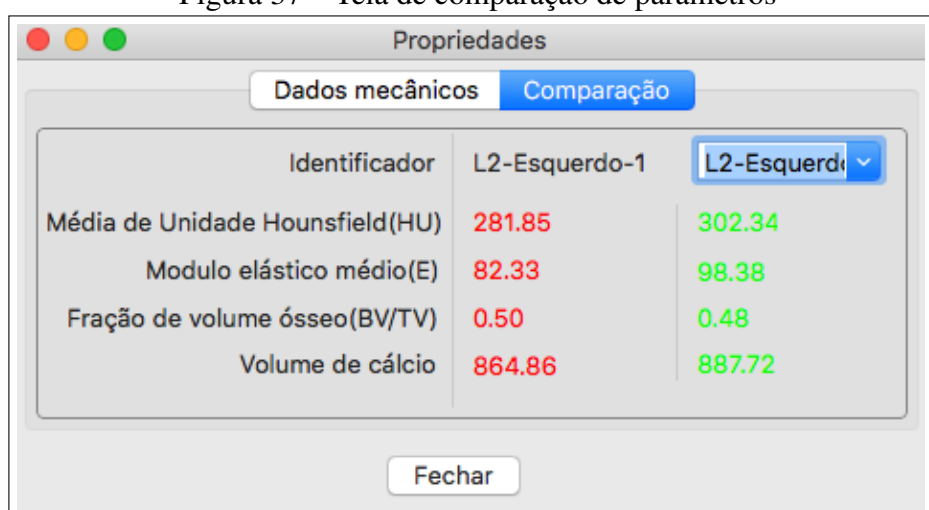

Figura 37 – Tela de comparação de parâmetros

Fonte: Autoria própria

Na tela de comparação, o usuário pode selecionar outro parafuso, ao fazer isso a ferramenta carrega as informações e coloca lado a lado, a melhor trajetória fica com os parâmetros na cor verde. Além de fazer a comparação dos parâmetros, o usuário também pode comparar as trajetórias na tela de marcação da trajetória. A Figura [38](#page-61-1) apresenta essa comparação.

<span id="page-61-1"></span>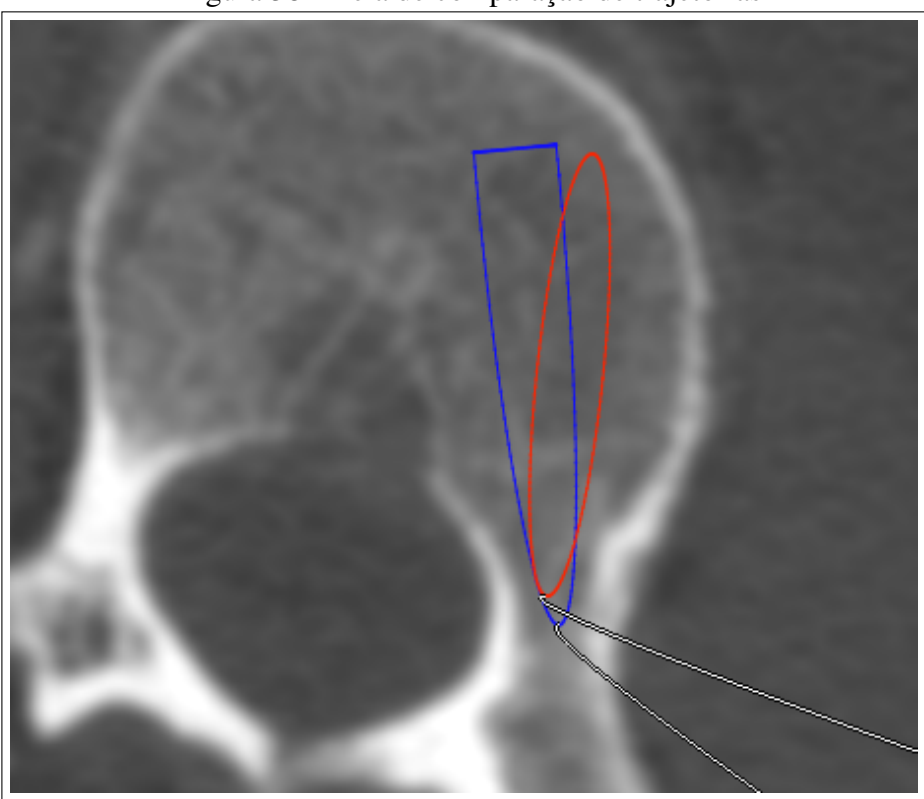

Figura 38 – Tela de comparação de trajetórias

Fonte: Autoria própria

Na figura acima é possível visualizar as marcações de duas trajetórias, uma vermelha e outra azul, conforme vai passando as imagens da tomografia as marcações vão se posicionando na região da trajetória, assim o usuário pode compará-las imagem por imagem. Outra maneira de comparar as trajetórias é através de um modelo 3D das vértebras. A Figura [39](#page-62-0) apresenta essa comparação.

<span id="page-62-0"></span>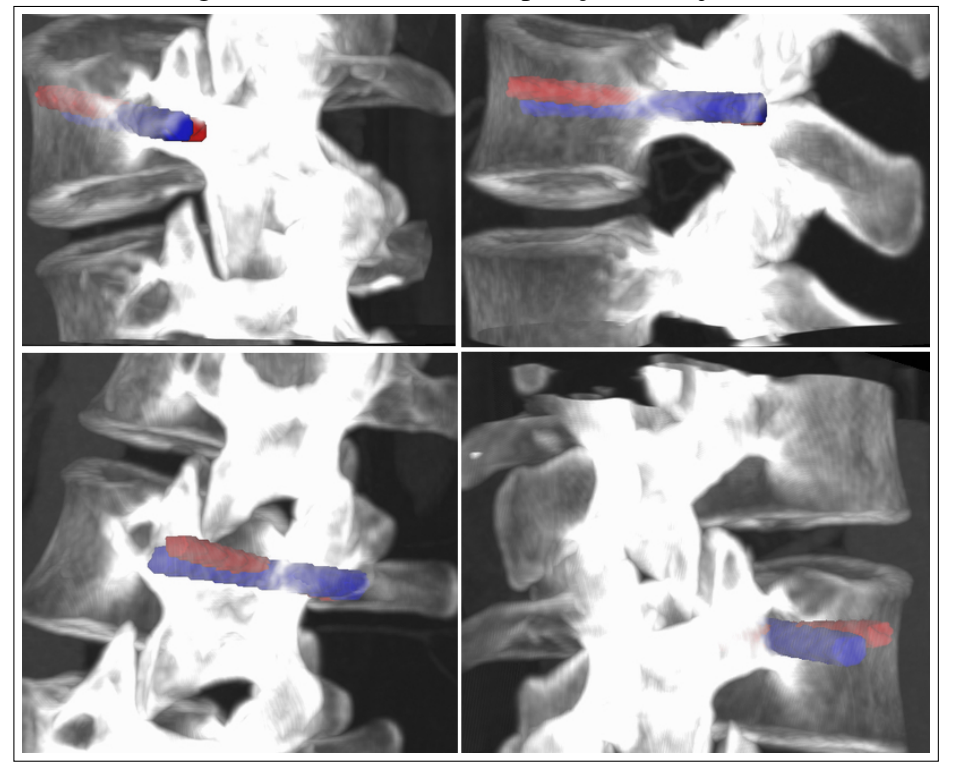

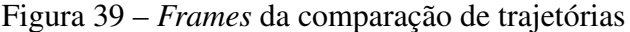

Fonte: Autoria própria

Nessa tela de comparação 3D das trajetórias, o usuário pode rotacionar o modelo, aplicar zoom, movimentá-lo e pode ativar ou desativar a visibilidade da trajetória.

#### *3.4.3 Relatório do planejamento*

Após definir todas as trajetórias dos parafusos, o usuário faz a finalização do planejamento, através do botão *Finalizar* que está localizado na tela do gerenciador de vértebra, apresentada na Figura [25.](#page-51-0) Ao selecionar esse botão, a ferramenta abre a tela do gerador de relatório, exibida na Figura [40.](#page-63-0)

<span id="page-63-0"></span>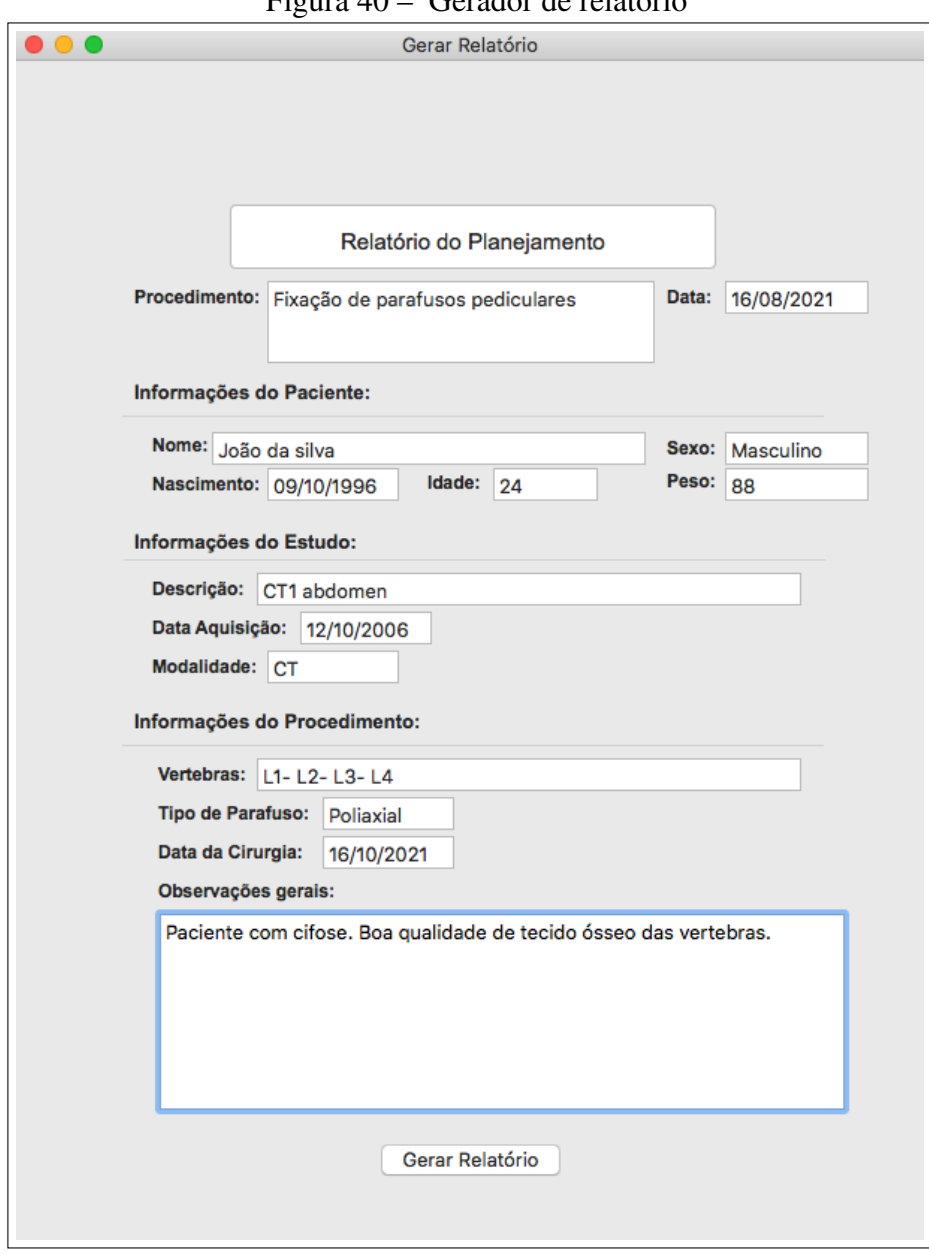

Figura 40 – Gerador de relatório

Fonte: Autoria própria

A ferramenta carrega automaticamente as informações contidas nos metadados da tomografia. Nessa tela o usuário pode adicionar informações alterando os campos de texto. Após definir todos os campos, o usuário pode gerar o relatório selecionando o botão *Gerar Relatório*. Ao fazer isso, a ferramenta gera um arquivo no formato PDF, com todas as informações e as trajetórias definidas durante o planejamento, bem como a lista de parafusos. Na primeira página do arquivo fica contida as informações do paciente, nas demais páginas ficam as trajetórias definidas.

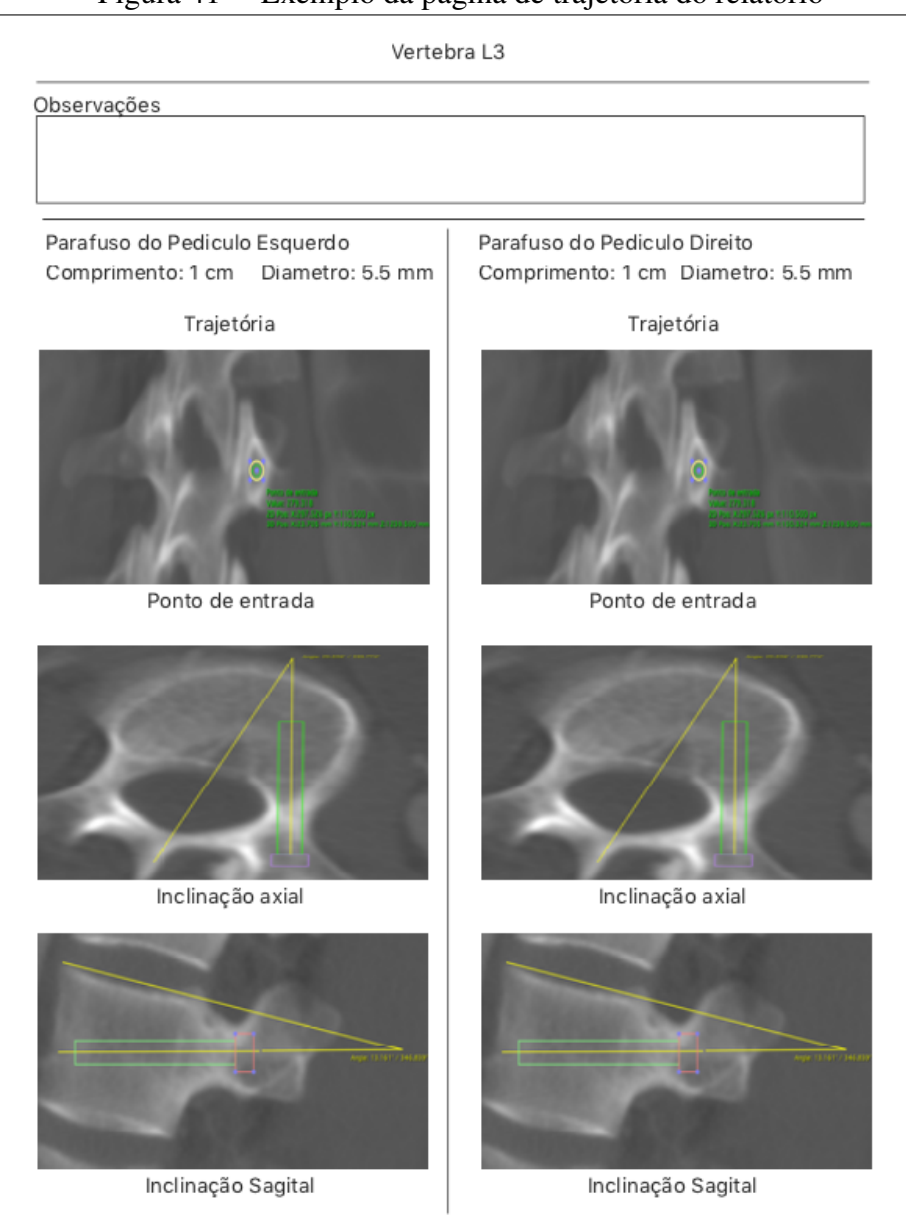

Figura 41 – Exemplo da página de trajetória do relatório

Fonte: Autoria própria

Na página das trajetórias no relatório, é exibido as dimensões do parafuso e as imagens das trajetórias nos planos *coronal*, *axial* e *sagital*. Essa página se divide em duas partes: a trajetória do parafuso do lado esquerdo e a trajetória do parafuso do lado direito. Cada vértebra adicionada no planejamento tem uma página no arquivo gerado.

No próximo capítulo serão apresentados os resultados da validação realizada.

### 4 RESULTADOS E DISCUSSÕES

Este capítulo demonstra os resultados obtidos através da validação do *SmartOrthos* realizada com os especialistas.

#### 4.1 Validação

Para validação da ferramenta, realizou-se uma pesquisa aplicando-se um questionário on-line através da plataforma de gerenciamento de pesquisa do google, o *Google Forms*, com a participação de 2 cirurgiões especialistas em ortopedia e traumatologia. O questionário foi desenvolvido seguindo o modelo *[Technology Acceptance Model](#page-12-3)* (TAM), criado por [Davis](#page-74-3) [\(1989\)](#page-74-3), propõe que a facilidade de uso percebida e a utilidade percebida da tecnologia são preditores da atitude do usuário em relação ao uso da tecnologia, intenções comportamentais subsequentes e uso real.

Dessa maneira elaborou-se um questionário contendo 12 questões, sendo 10 objetivas e 2 subjetivas. As questões objetivas foram desenvolvidas com a escala *Likert*, onde o entrevistado demonstra o nível de concordância com várias afirmações que demonstram fatores favoráveis e desfavoráveis ao objeto de estudo [\(WEINERMAN, 1976\)](#page-77-3). Nesta pesquisa utilizou-se a seguinte escala:

- Discordo totalmente:
- Discordo parcialmente;
- Neutro;
- Concordo parcialmente;
- Concordo totalmente.

Através desta escala é possível estimular os entrevistados a escolherem dentre as opções aquela na qual sua opinião mais se aproxima em relação às afirmações, assim pode-se conhecer estatisticamente a utilidade percebida e a facilidade de uso da ferramenta através da visão dos entrevistados.

Primeiramente foi realizada uma apresentação, de maneira remota, onde demonstrouse o processo de instalação e de utilização de todas as funcionalidades da ferramenta. Em seguida, cada entrevistado fez a instalação da ferramenta no seu computador e realizou a utilização da ferramenta de acordo com a apresentação. Após isso, os entrevistados responderam o questionário.

Na primeira parte do questionário, as afirmações foram voltadas para averiguar a facilidade de uso da ferramenta. Foram feitas duas afirmações, os resultados e as afirmações estão representados na Tabela [2.](#page-66-0)

<span id="page-66-0"></span>

|                                                                  | Alternativas           |                          |        |                          |                        |
|------------------------------------------------------------------|------------------------|--------------------------|--------|--------------------------|------------------------|
| Afirmações                                                       | Discordo<br>Totalmente | Discordo<br>Parcialmente | Neutro | Concordo<br>Parcialmente | Concordo<br>Totalmente |
| A ferramenta<br>oferece uma<br>interface de fácil<br>manipulação | $0\%$                  | $0\%$                    | $0\%$  | 50%                      | 50%                    |
| A ferramenta<br>requer muito<br>esforço para<br>ser utilizada    | 100%                   | $0\%$                    | $0\%$  | $0\%$                    | $0\%$                  |

Tabela 2 – Resultado do questionário sobre Facilidade de Uso

Como pode-se ver na tabela acima, na primeira afirmação os entrevistados concordam, seja totalmente, seja parcialmente, que o *SmartOrthos* dispõe de uma interface de fácil utilização. Isso se confirma ao observar que na segunda afirmação os entrevistados discordam totalmente que o *SmartOrthos* exija muito esforço para ser utilizado.

A segunda parte do questionário conta com cinco questões objetivas e duas questões subjetivas, voltadas para averiguar o quesito de utilidade percebida. Os resultados e as afirmações das questões objetivas estão representados na Tabela [3.](#page-67-0) Já as respostas das questões subjetivas estão representadas nas Tabelas [4](#page-67-1) e [5.](#page-68-0)

Na Tabela [3](#page-67-0) é possível observar que os entrevistados concordam totalmente que a ferramenta pode ser utilizada para apoiar o planejamento pré-operatório da fixação de parafusos pediculares, que a ferramenta pode auxiliar o cirurgião na escolha das trajetórias dos parafusos e que os parâmetros mecânicos medidos na ferramenta pode ajudar na tomada de decisão do cirurgião. Além disso, os entrevistados concordam seja totalmente, seja parcialmente que a ferramenta otimiza o tempo usado para realizar o planejamento. Por fim, os entrevistados concordam parcialmente que a ferramenta ajuda a reduzir o risco de ocorrer complicações.

<span id="page-67-0"></span>

|                                                                                                    | Alternativas           |                          |               |                          |                        |
|----------------------------------------------------------------------------------------------------|------------------------|--------------------------|---------------|--------------------------|------------------------|
| Afirmações                                                                                                    | Discordo<br>Totalmente | Discordo<br>Parcialmente | <b>Neutro</b> | Concordo<br>Parcialmente | Concordo<br>Totalmente |
| A ferramenta pode<br>ser utilizada para<br>apoiar o planejamento<br>pré-operatório de<br>fixação de parafusos<br>pediculares | $0\%$                  | $0\%$                    | $0\%$         | $0\%$                    | 100%                   |
| A ferramenta pode<br>ajudar o cirurgião a<br>escolher a trajetória<br>do parafuso<br>pedicular                               | $0\%$                  | $0\%$                    | $0\%$         | $0\%$                    | 100%                   |
| Os parâmetros<br>mecânicos medidos<br>pela ferramenta<br>podem ajudar na<br>tomada de decisão<br>do cirurgião                | $0\%$                  | $0\%$                    | $0\%$         | $0\%$                    | 100%                   |
| A ferramenta otimiza<br>o tempo gasto para<br>realizar o<br>planejamento<br>pré-operatório da<br>fixação dos parafusos       | $0\%$                  | $0\%$                    | $0\%$         | 50%                      | 50%                    |
| A ferramenta ajuda<br>a minimizar o risco<br>de ocorrer<br>complicações<br>na cirurgia                                       | $0\%$                  | $0\%$                    | $0\%$         | 100%                     | $0\%$                  |

Tabela 3 – Resultado do questionário sobre Utilidade percebida

Para finalizar a segunda parte do questionário, foram realizadas duas questões subjetivas. A Tabela [4](#page-67-1) apresenta as respostas da primeira questão subjetiva, que trazia consigo o seguinte enunciado: *Na sua opinião, o que poderia levar o cirurgião a não ter interesse em utilizar a ferramenta?*

<span id="page-67-1"></span>

| <b>Entrevistado</b> | Tabela $\tau$ – Respositas da primeira questão subjetiva<br><b>Respostas</b>             |
|---------------------|------------------------------------------------------------------------------------------|
|                     | Entrevistado A   "O tempo empregado para o aprendizado sobre a utilização da ferramenta" |
|                     | Entrevistado B   "O tempo necessário para aprender a sua utilização"                     |

Tabela 4 – Respostas da primeira questão subjetiva

A partir das respostas apresentadas na tabela [4,](#page-67-1) pode-se perceber que o principal

fator que poderia desestimular o uso da ferramenta seria o tempo gasto na curva de aprendizagem. A segunda questão subjetiva tem o seguinte enunciado: *Tens alguma sugestão de alguma função que poderia agregar valor à ferramenta?*. As respostas dos entrevistados para essa questão estão na Tabela [5.](#page-68-0)

<span id="page-68-0"></span>

| Tabela 5 – Respostas da segunda questão subjetiva |                                                      |  |  |
|---------------------------------------------------|------------------------------------------------------|--|--|
| <b>Entrevistado</b>                               | <b>Respostas</b>                                     |  |  |
| Entrevistado A                                    | "Uma forma de disponibilizar a ferramenta na nuvem." |  |  |
| Entrevistado B                                    | "Programas para smartphones"                         |  |  |

Ao observar as respostas dos entrevistados, apresentadas na Tabela [5,](#page-68-0) pode-se perceber que as funcionalidades que poderiam agregar mais valor para a ferramenta seriam

a ampliação da compatibilidade com dispositivos *mobile* e a disponibilização da ferramenta como um serviço na nuvem.

A última parte do questionário é formada por três questões objetivas, com o objetivo de conhecer as intenções de uso por parte dos entrevistados. A Tabela [6](#page-68-1) expõe as afirmações e os resultados das questões.

<span id="page-68-1"></span>

|                   | Alternativas           |                          |               |                          |                        |
|-------------------|------------------------|--------------------------|---------------|--------------------------|------------------------|
| Afirmações        | Discordo<br>Totalmente | Discordo<br>Parcialmente | <b>Neutro</b> | Concordo<br>Parcialmente | Concordo<br>Totalmente |
|                   |                        |                          |               |                          |                        |
| É viável utilizar |                        |                          |               |                          |                        |
| a ferramenta para |                        |                          |               |                          |                        |
| realizar o        |                        |                          |               |                          |                        |
| planejamento      | $0\%$                  | $0\%$                    | $0\%$         | $0\%$                    | 100%                   |
| da fixação de     |                        |                          |               |                          |                        |
| parafusos         |                        |                          |               |                          |                        |
| pediculares       |                        |                          |               |                          |                        |
| Pretende utilizar |                        |                          |               |                          |                        |
| a ferramenta      |                        |                          |               |                          |                        |
| para apoiar o     | $0\%$                  | $0\%$                    | $0\%$         | 50%                      | 50%                    |
| planejamento      |                        |                          |               |                          |                        |
| pré-operatório    |                        |                          |               |                          |                        |
| Indicaria a       |                        |                          |               |                          |                        |
| ferramenta        | $0\%$                  | $0\%$                    | $0\%$         | $0\%$                    | 100%                   |
| para um colega    |                        |                          |               |                          |                        |
| de trabalho       |                        |                          |               |                          |                        |

Tabela 6 – Resultado questionário sobre Intenção de uso

Pelo resultado apresentado na tabela, pode-se perceber que os entrevistados concordam totalmente que é viável a utilizar da ferramenta para realizar o planejamento da fixação de parafusos pediculares e também indicariam a um colega de trabalho. Além disso, os entrevistados concordam, seja totalmente, seja parcialmente, com a intenção de utilizar a ferramenta.

Por fim, a partir dos dados apresentados pode-se dizer que, na opinião dos especialistas, o *SmartOrthos* apresenta uma interface de fácil manipulação, e que pode ser utilizado para apoiar o planejamento da fixação de parafusos pediculares, ajudando a reduzir o risco de ocorrerem complicações.

O próximo capítulo abordará as considerações finais deste trabalho.

#### 5 CONSIDERAÇÕES FINAIS

Este capítulo apresenta as conclusões obtidas na realização da pesquisa, as limitações existentes no trabalho, as direções futuras e as respostas das questões de pesquisa. Primeiramente serão discutidas as questões de pesquisa e suas soluções. Em seguida, as limitações são apresentadas. Dando sequência, se dá a apresentação de trabalhos futuros. Por fim, são apresentadas as conclusões do trabalho.

#### 5.1 Questão de pesquisa

Esta pesquisa teve como questão geral: <sup>00</sup>*Como uma ferramenta de planejamento cirúrgico de fixação de parafusos pediculares pode ser projetada para reduzir o risco de ocorrer o mau posicionamento e a falha na fixação do parafuso?*<sup>"</sup> Como resposta, esta dissertação apresentou o *SmartOrthos*, como uma ferramenta onde o cirurgião pode traçar várias trajetórias e compará-las nos seguintes aspectos: os parâmetros mecânicos, apresentado na figura [37,](#page-61-0) a fim de mensurar a resistência; marcações da trajetória na tomografia , apresentado na figura [38,](#page-61-1) a fim de verificar a proximidade com a parede do pedículo; e modelos 3D da vértebra com as trajetórias, apresentado na figura [39.](#page-62-0) E ao final do planejamento o *SmartOrthos* gera um relatório que contém todas as informações do que foi planejado.

### 5.2 Limitações

Durante o desenvolvimento deste trabalho foram identificadas as seguintes limitações:

- 1. A ferramenta não foi validada por meio de casos práticos, ou seja, não foi inserido num contexto de uso real onde o cirurgião realiza o planejamento e em seguida realiza o procedimento cirúrgico;
- 2. A ferramenta atualmente faz parte apenas da fase de planejamento, ou seja, ainda não consegue influenciar diretamente na fase de execução do procedimento cirúrgico;
- 3. A ferramenta funciona apenas em computadores com o sistema operacional *Mac Os*.

#### 5.3 Trabalhos Futuros

Durante o desenvolvimento dessa pesquisa conseguiu-se identificar aspectos que podem somar ao trabalho desenvolvido e gerar novos trabalhos como uma continuação dessa pesquisa. Esses aspectos foram os seguintes:

- 1. Realizar uma validação dentro do contexto real de uso;
- 2. Criar uma funcionalidade onde seja possível criar modelos de impressão 3D, específicos das vértebras, que servirá como uma guia para o posicionamento do parafuso durante a execução do procedimento cirúrgico;
- 3. Ampliar a compatibilidade com outros sistemas operacionais, como o *Windows*, *Linux* e *Android*.

#### 5.4 Conclusões

Esta dissertação apresentou o *SmartOrthos*, uma ferramenta de apoio ao planejamento cirúrgico de fixação de parafusos pediculares, onde as trajetórias dos parafusos podem ser avaliadas através da qualidade do tecido ósseo, e do seu posicionamento usando imagens e modelos 3D da vértebra com as trajetórias. Seu objetivo é reduzir o risco de ocorrerem complicações após a cirurgia. Para isso, o *SmartOrthos* permite o usuário definir diversas trajetórias e compará-las, através da qualidade óssea, usando os parâmetros mecânicos medidos em cada trajetória, e também compará-las no seu posicionamento, através de imagens e modelos 3D, possibilitando que o usuário escolha a melhor trajetória para fixar o parafuso, e ao final do planejamento, o *SmartOrthos* gera um relatório contendo todas as informações do paciente, dos parafusos e das trajetórias.

Pelo fato de não ter sido testada em um contexto real de uso, não foi possível afirmar que de fato a ferramenta conseguiu atingir seu objetivo, mas a partir dos resultados apresentados, pode-se compreender que o *SmartOrthos* tem potencial para atingir seu objetivo de reduzir o risco de ocorrerem complicações.

Como contribuição no âmbito da computação, tem-se a concepção e o desenvolvimento do *SmartOrthos*, que utiliza cálculos para mensurar parâmetros mecânicos através de imagens de tomografia. No âmbito da saúde, tem-se as funcionalidades do *SmartOrthos* e sua validação.

Por fim, esta pesquisa deu surgimento ao *SmartOrthos*, e ele continuará em desen-
volvimento, melhorando e ampliando suas funcionalidades, em novas pesquisas em busca de resultados mais consistentes.

## **REFERÊNCIAS**

ALOMARI, A. H.; WILLE, M.-L.; LANGTON, C. M. Bone volume fraction and structural parameters for estimation of mechanical stiffness and failure load of human cancellous bone samples; in-vitro comparison of ultrasound transit time spectroscopy and x-ray µct. Bone, Elsevier, v. 107, p. 145–153, 2018.

APPLE. Conceitos de programação Objective-C. [S.l.]: [<https://developer.](https://developer.apple.com/library/archive/documentation/General/Conceptual/CocoaEncyclopedia/Model-View-Controller/Model-View-Controller.html) [apple.com/library/archive/documentation/General/Conceptual/CocoaEncyclopedia/](https://developer.apple.com/library/archive/documentation/General/Conceptual/CocoaEncyclopedia/Model-View-Controller/Model-View-Controller.html) [Model-View-Controller/Model-View-Controller.html>,](https://developer.apple.com/library/archive/documentation/General/Conceptual/CocoaEncyclopedia/Model-View-Controller/Model-View-Controller.html) 2012. Acessado em: 19 de julho de 2021.

BERTELSEN, A.; MELO, J.; SÁNCHEZ, E.; BORRO, D. A review of surgical robots for spinal interventions. The International Journal of Medical Robotics and Computer Assisted Surgery, Wiley Online Library, v. 9, n. 4, p. 407–422, 2013.

BOKOV, A.; MLYAVYKH, S.; RASTERYAEVA, M.; ALEYNIK, A. The risk factors of pedicle screws loosening after spinal instrumentations. Global Spine Journal, SAGE Publications Sage CA: Los Angeles, CA, v. 5, n. 1\_ suppl, p. s–0035, 2015.

BOOS, N.; WEBB, J. Pedicle screw fixation in spinal disorders: a european view. European Spine Journal, Springer, v. 6, n. 1, p. 2–18, 1997.

BREDOW, J.; BOESE, C.; WERNER, C.; SIEWE, J.; LÖHRER, L.; ZARGHOONI, K.; EYSEL, P.; SCHEYERER, M. Predictive validity of preoperative ct scans and the risk of pedicle screw loosening in spinal surgery. Archives of orthopaedic and trauma surgery, Springer, v. 136, n. 8, p. 1063–1067, 2016.

BUZUG, T. Hounsfield units. Introduction to Computed Tomography. In: Berlin: Springer, p. 475–477, 2008.

BUZUG, T. M. Computed tomography. In: Springer Handbook of Medical Technology. [S.l.]: Springer, 2011. p. 311–342.

CAMPBELL, G. Spine - Anatomy. 2018. Disponível em: [<https://www.](https://www.goodmancampbell.com/spine-anatomy) [goodmancampbell.com/spine-anatomy>.](https://www.goodmancampbell.com/spine-anatomy) Acesso em: 28 nov. 2019.

CHAND, M.; ARMSTRONG, T.; BRITTON, G.; NASH, G. F. How and why do we measure surgical risk? Journal of the Royal Society of Medicine, SAGE Publications Sage UK: London, England, v. 100, n. 11, p. 508–512, 2007.

CHO, W.; CHO, S.; WU, C. The biomechanics of pedicle screw-based instrumentation. The Journal of bone and joint surgery. British volume, The British Editorial Society of Bone and Joint Surgery, v. 92, n. 8, p. 1061–1065, 2010.

CIARELLI, M.; GOLDSTEIN, S.; KUHN, J.; CODY, D.; BROWN, M. Evaluation of orthogonal mechanical properties and density of human trabecular bone from the major metaphyseal regions with materials testing and computed tomography. Journal of Orthopaedic Research, Wiley Online Library, v. 9, n. 5, p. 674–682, 1991.

CIERNIAK, R. X-ray computed tomography in biomedical engineering. [S.l.]: Springer Science & Business Media, 2011.

COLUNASP. Cifose. [S.l.]: [<https://colunasp.com.br/problemas-da-coluna/cifose/>,](https://colunasp.com.br/problemas-da-coluna/cifose/) 2021. Acessado em: 28 de Maio de 2021.

CUMMINGS, S. R.; BATES, D.; BLACK, D. M. Clinical use of bone densitometry: scientific review. Jama, American Medical Association, v. 288, n. 15, p. 1889–1897, 2002.

CUPPONE, M.; SEEDHOM, B.; BERRY, E.; OSTELL, A. The longitudinal young's modulus of cortical bone in the midshaft of human femur and its correlation with ct scanning data. Calcified tissue international, Springer, v. 74, n. 3, p. 302–309, 2004.

DAVIS, F. D. Perceived usefulness, perceived ease of use, and user acceptance of information technology. MIS quarterly, JSTOR, p. 319–340, 1989.

DEYO, R. A.; GRAY, D. T.; KREUTER, W.; MIRZA, S.; MARTIN, B. I. United states trends in lumbar fusion surgery for degenerative conditions. Spine, LWW, v. 30, n. 12, p. 1441–1445, 2005.

FILHO, E. M.; COSTA, L.; OLIVEIRA, D.; TEIXEIRA, M.; COSTA, F. Utilização da tomografia computadorizada quantitativa como teste de resistência para avaliação de placas ósseas. Arquivo Brasileiro de Medicina Veterinária e Zootecnia, SciELO Brasil, v. 64, n. 3, p. 766–768, 2012.

FOGAçA, A. C. ESCOLIOSE. [S.l.]: [<http://www.drfogaca.com.br/website/index.php/](http://www.drfogaca.com.br/website/index.php/entenda-sua-doenca/escoliose) [entenda-sua-doenca/escoliose>,](http://www.drfogaca.com.br/website/index.php/entenda-sua-doenca/escoliose) 2018. Acessado em: 28 de Maio de 2021.

FOWLER, M. Padrões de arquitetura de aplicações corporativas. [S.l.]: Bookman, 2009.

GALBUSERA, F.; BASSANI, T.; BARBERA, L. L.; OTTARDI, C.; SCHLAGER, B.; BRAYDA-BRUNO, M.; VILLA, T.; WILKE, H.-J. Planning the surgical correction of spinal deformities: Toward the identification of the biomechanical principles by means of numerical simulation. Frontiers in Bioengineering and Biotechnology, v. 3, p. 178, 2015. ISSN 2296-4185. Disponível em: [<https://www.frontiersin.org/article/10.3389/fbioe.2015.00178>.](https://www.frontiersin.org/article/10.3389/fbioe.2015.00178)

GALBUSERA, F.; VOLKHEIMER, D.; REITMAIER, S.; BERGER-ROSCHER, N.; KIENLE, A.; WILKE, H.-J. Pedicle screw loosening: a clinically relevant complication? European Spine Journal, Springer, v. 24, n. 5, p. 1005–1016, 2015.

GALINDO, M. H.; GALINDO, R. H.; MEDEIROS, R. C. d.; PEREIRA, A. F.; FERREIRA, M. A.; RANGEL, T. D. M. Parafusos pediculares mal posicionados pela técnica freehand: qual o real valor para o surgimento de lesões neurológicas? Coluna/Columna, SciELO Brasil, v. 12, n. 4, p. 315–318, 2013.

GARIB, D. G.; JR, R. R.; RAYMUNDO, M. V.; RAYMUNDO, D. V.; FERREIRA, S. N. Tomografia computadorizada de feixe cônico (cone beam): entendendo este novo método de diagnóstico por imagem com promissora aplicabilidade na ortodontia. Rev Dental Press Ortod Ortop Facial, SciELO Brasil, v. 12, n. 2, p. 139–56, 2007.

GOERRES, J.; UNERI, A.; SILVA, T. D.; KETCHA, M.; REAUNGAMORNRAT, S.; JACOBSON, M.; VOGT, S.; KLEINSZIG, G.; OSGOOD, G.; WOLINSKY, J.-P.; SIEWERDSEN, J. H. Spinal pedicle screw planning using deformable atlas registration. Physics in Medicine and Biology, IOP Publishing, v. 62, n. 7, p. 2871–2891, mar 2017. Disponível em: [<https://doi.org/10.1088\%2F1361-6560\%2Faa5f42>.](https://doi.org/10.1088\%2F1361-6560\%2Faa5f42)

GOMES, L. Biomateriais em artoplastia de quadril: Propriedades,estrutura e composição. In: . [S.l.: s.n.], 2010. p. 121–143. ISBN 9788538801573.

GSTOETTNER, M.; LECHNER, R.; GLODNY, B.; THALER, M.; BACH, C. M. Inter-and intraobserver reliability assessment of computed tomographic 3d measurement of pedicles in scoliosis and size matching with pedicle screws. European Spine Journal, Springer, v. 20, n. 10, p. 1771, 2011.

HEALTHCARE, S. Tomografia Computadorizada (TC). 2016. Disponível em: [<http://www.radiacao-medica.com.br/tipos-de-imagens-medicas/raios-x/](http://www.radiacao-medica.com.br/tipos-de-imagens-medicas/raios-x/tomografia-computadorizada-ct/) [tomografia-computadorizada-ct/>.](http://www.radiacao-medica.com.br/tipos-de-imagens-medicas/raios-x/tomografia-computadorizada-ct/) Acesso em: 9 dec. 2019.

HICKS, J. M.; SINGLA, A.; SHEN, F. H.; ARLET, V. Complications of pedicle screw fixation in scoliosis surgery: a systematic review. **Spine**, LWW, v. 35, n. 11, p. E465–E470, 2010.

HOROSPROJECT. Our Mission - Horos Project. [S.l.]: [<https://horosproject.org/about/](https://horosproject.org/about/) [>,](https://horosproject.org/about/) 2019. Acessado em: 11 de Março de 2020.

HUANG, H.-L.; TSAI, M.-T.; LIN, D.-J.; CHIEN, C.-S.; HSU, J.-T. A new method to evaluate the elastic modulus of cortical bone by using a combined computed tomography and finite element approach. Computers in biology and medicine, Elsevier, v. 40, n. 4, p. 464–468, 2010.

ITCVERTEBRAL. HIPERLORDOSE E HIPERCIFOSE: SAIBA O QUE SÃO E COMO TRATAR. [S.l.]: [<https://www.itcvertebral.com.br/hiperlordose-e-hipercifose/>,](https://www.itcvertebral.com.br/hiperlordose-e-hipercifose/) 2017. Acessado em: 28 de Maio de 2021.

JAKUBOVIC, R.; GUHA, D.; GUPTA, S.; LU, M.; JIVRAJ, J.; STANDISH, B. A.; LEUNG, M. K.; MARIAMPILLAI, A.; LEE, K.; SIEGLER, P. *et al.* High speed, high density intraoperative 3d optical topographical imaging with efficient registration to mri and ct for craniospinal surgical navigation. Scientific reports, Nature Publishing Group, v. 8, n. 1, p. 1–12, 2018.

JANICKI, J. A.; ALMAN, B. Scoliosis: Review of diagnosis and treatment. Paediatrics & child health, Oxford University Press, v. 12, n. 9, p. 771–776, 2007.

JR, D. W. P.; ORCHOWSKI, J. R.; ELLENBOGEN, R. G. Revision pedicle screws: bigger, longer shims-what is best? Spine, LWW, v. 23, n. 12, p. 1374–1379, 1998.

JR, R. W. G. The use of pedicle-screw internal fixation for the operative treatment of spinal disorders. JBJS, LWW, v. 82, n. 10, p. 1458, 2000.

KLEIN, S.; WHYNE, C. M.; RUSH, R.; GINSBERG, H. J. Ct-based patient-specific simulation software for pedicle screw insertion. Clinical Spine Surgery, LWW, v. 22, n. 7, p. 502–506, 2009.

KNEZ, D.; LIKAR, B.; PERNUŠ, F.; VRTOVEC, T. Computer-assisted screw size and insertion trajectory planning for pedicle screw placement surgery. IEEE transactions on medical imaging, IEEE, v. 35, n. 6, p. 1420–1430, 2016.

KNEZ, D.; NAHLE, I. S.; VRTOVEC, T.; PARENT, S.; KADOURY, S. Computer-assisted pedicle screw trajectory planning using ct-inferred bone density: A demonstration against surgical outcomes. Medical physics, Wiley Online Library, v. 46, n. 8, p. 3543–3554, 2019.

KOCAK, T.; CAKIR, B.; REICHEL, H.; MATTES, T. Screw loosening after posterior dynamic stabilization–review of the literature. Acta chirurgiae orthopaedicae et traumatologiae Cechoslovaca, v. 77, n. 2, p. 134–139, 2010.

LAMPORT, L. Latex: User's guide & reference manual. Addison-Wesley, 1986.

LEE, J.; KIM, S.; KIM, Y. S.; CHUNG, W. K. Optimal surgical planning guidance for lumbar spinal fusion considering operational safety and vertebra–screw interface strength. The International Journal of Medical Robotics and Computer Assisted Surgery, v. 8, n. 3, p. 261–272, 2012. Disponível em: [<https://onlinelibrary.wiley.com/doi/abs/10.](https://onlinelibrary.wiley.com/doi/abs/10.1002/rcs.1413) [1002/rcs.1413>.](https://onlinelibrary.wiley.com/doi/abs/10.1002/rcs.1413)

LIU, P.-Y.; LAI, P.-L.; LIN, C.-L. A biomechanical investigation of different screw head designs for vertebral derotation in scoliosis surgery. The Spine Journal, v. 17, n. 8, p. 1171 – 1179, 2017. ISSN 1529-9430. Disponível em: [<http://www.sciencedirect.com/science/article/pii/S1529943017301444>.](http://www.sciencedirect.com/science/article/pii/S1529943017301444)

MACIEL, W. Hipócrates. [S.l.]: [<https://www.infoescola.com/biografias/hipocrates/>,](https://www.infoescola.com/biografias/hipocrates/) 2015. Acessado em: 28 de Julho de 2019.

MATSUKAWA, K.; ABE, Y.; YANAI, Y.; YATO, Y. Regional hounsfield unit measurement of screw trajectory for predicting pedicle screw fixation using cortical bone trajectory: a retrospective cohort study. Acta Neurochirurgica, Springer, v. 160, n. 2, p. 405–411, 2018.

MEDTRONIC. StealthStation S8 Surgical Navigation System. [S.l.]: [<https:](https://www.medtronic.com/us-en/healthcare-professionals/products/neurological/surgical-navigation-systems/stealthstation/stealthstation-s8.html) [//www.medtronic.com/us-en/healthcare-professionals/products/neurological/](https://www.medtronic.com/us-en/healthcare-professionals/products/neurological/surgical-navigation-systems/stealthstation/stealthstation-s8.html) [surgical-navigation-systems/stealthstation/stealthstation-s8.html>,](https://www.medtronic.com/us-en/healthcare-professionals/products/neurological/surgical-navigation-systems/stealthstation/stealthstation-s8.html) 2018. Acessado em: 11 de Fevereiro de 2020.

MORRISSY, R. T.; WEINSTEIN, S. L. Lovell and winters: pediatric orthopaedics. In: Lovell and winters: pediatric orthopaedics. [S.l.: s.n.], 1996. p. xxv–624.

MUELLER, T. L.; LENTHE, G. H. van; STAUBER, M.; GRATZKE, C.; ECKSTEIN, F.; MÜLLER, R. Regional, age and gender differences in architectural measures of bone quality and their correlation to bone mechanical competence in the human radius of an elderly population. Bone, Elsevier, v. 45, n. 5, p. 882–891, 2009.

MURALIDHARAN, V.; SWAMINATHAN, G.; DEVADHAS, D.; JOSEPH, B. V. *et al.* Patient-specific interactive software module for virtual preoperative planning and visualization of pedicle screw entry point and trajectories in spine surgery. Neurology India, Medknow Publications, v. 66, n. 6, p. 1766, 2018.

NAKASHIMA, D.; ISHII, K.; NISHIWAKI, Y.; KAWANA, H.; JINZAKI, M.; MATSUMOTO, M.; NAKAMURA, M.; NAGURA, T. Quantitative ct-based bone strength parameters for the prediction of novel spinal implant stability using resonance frequency analysis: a cadaveric study involving experimental micro-ct and clinical multislice ct. European radiology experimental, Springer, v. 3, n. 1, p. 1, 2019.

O'RAHILLY, R.; MÜLLER, F. Basic human anatomy: a regional study of human structure. [S.l.]: WB Saunders Company, 1983.

PENN, M. Types of Spine Surgery and How to Know When You Might Need Surgery. 2020. Disponível em: [<https://www.pennmedicine.org/updates/blogs/neuroscience-blog/](https://www.pennmedicine.org/updates/blogs/neuroscience-blog/2020/july/types-of-spine-surgery) [2020/july/types-of-spine-surgery>.](https://www.pennmedicine.org/updates/blogs/neuroscience-blog/2020/july/types-of-spine-surgery) Acesso em: 10 ago. 2020.

PIXMEO. Osirix Dicom Viewer: Story. [S.l.]: [<https://www.osirix-viewer.com/about/](https://www.osirix-viewer.com/about/story/) [story/>,](https://www.osirix-viewer.com/about/story/) 2019. Acessado em: 11 de Março de 2020.

SARWAHI, V.; WENDOLOWSKI, S. F.; GECELTER, R. C.; AMARAL, T.; LO, Y.; WOLLOWICK, A. L.; THORNHILL, B. Are we underestimating the significance of pedicle screw misplacement? Spine, LWW, v. 41, n. 9, p. E548–E555, 2016.

SCHREIBER, J. J.; ANDERSON, P. A.; HSU, W. K. Use of computed tomography for assessing bone mineral density. Neurosurgical focus, American Association of Neurological Surgeons, v. 37, n. 1, p. E4, 2014.

SEERAM, E. Computed tomography of the head, neck, and spine. Computed tomography: Physical principles, Clinical applications and Quality control. 2nd ed. Philadelphia: WB Saunders company, p. 325–40, 2001.

SENG, W. R. D.; CHOU, S. M.; SIDDIQUI, S. S.; OH, J. Y. Pedicle screw designs in spinal surgery: is there a difference? a biomechanical study on primary and revision pull-out strength. Spine, LWW, v. 44, n. 3, p. E144–E149, 2019.

SNYDER, L. A.; O'TOOLE, J.; EICHHOLZ, K. M.; PEREZ-CRUET, M. J.; FESSLER, R. The technological development of minimally invasive spine surgery. BioMed research international, Hindawi, v. 2014, 2014.

SOUZA, A. P. O PILATES COMO RECURSO TERAPÊUTICO NA HIPERLOR-DOSE. [S.l.]: [<https://blogpilates.com.br/recurso-terapeutico-na-hiperlordose/>,](https://blogpilates.com.br/recurso-terapeutico-na-hiperlordose/) 2016. Acessado em: 28 de Maio de 2021.

WEINERMAN, c. h. Escalas de Medicion en Ciências Sociales. [S.l.]: Buenos Aires, Nueva Vision, 1976.

Wicker, R.; Tedla, B. Automatic determination of pedicle screw size, length, and trajectory from patient data. In: The 26th Annual International Conference of the IEEE Engineering in Medicine and Biology Society. [S.l.: s.n.], 2004. v. 1, p. 1487–1490. ISSN null.

XARAH. Tipos de seções produzidas num cilindro. [S.l.]: [<http://studyinpeace.](http://studyinpeace.blogspot.com/2011/03/tipos-de-secoes-produzidas-num-cilindro.html) [blogspot.com/2011/03/tipos-de-secoes-produzidas-num-cilindro.html>,](http://studyinpeace.blogspot.com/2011/03/tipos-de-secoes-produzidas-num-cilindro.html) 2011. Acessado em: 11 de Março de 2020.

YOON, J. W.; WANG, M. Y. The evolution of minimally invasive spine surgery. Journal of Neurosurgery: Spine SPI, American Association of Neurological Surgeons, v. 30, n. 2, p. 149 – 158, 2019. Disponível em: [<https:](https://thejns.org/spine/view/journals/j-neurosurg-spine/30/2/article-p149.xml) [//thejns.org/spine/view/journals/j-neurosurg-spine/30/2/article-p149.xml>.](https://thejns.org/spine/view/journals/j-neurosurg-spine/30/2/article-p149.xml)

ZINDRICK, M. R.; WILTSE, L. L.; WIDELL, E. H.; THOMAS, J. C.; HOLLAND, W. R.; FIELD, B.; SPENCER, C. W. A biomechanical study of intrapeduncular screw fixation in the lumbosacral spine. Clin Orthop Relat Res, v. 203, n. 99-112, p. 2, 1986.

## ZYMAN, M. Escoliose, cifose e lordose - conheça os principais desvios de

coluna. [S.l.]: [<https://maurozyman.com.br/ortopedia-traumatologia/artigos/](https://maurozyman.com.br/ortopedia-traumatologia/artigos/escoliose-cifose-e-lordose-conheca-os-principais-desvios-de-coluna) [escoliose-cifose-e-lordose-conheca-os-principais-desvios-de-coluna>,](https://maurozyman.com.br/ortopedia-traumatologia/artigos/escoliose-cifose-e-lordose-conheca-os-principais-desvios-de-coluna) 2018. Acessado em: 28 de Maio de 2021.